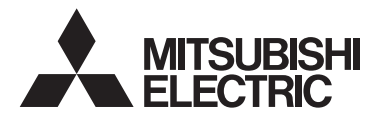

Diaľkový ovládač jednotky Lossnay **MODEL PZ-62DR-E**

Návod na obsluhu

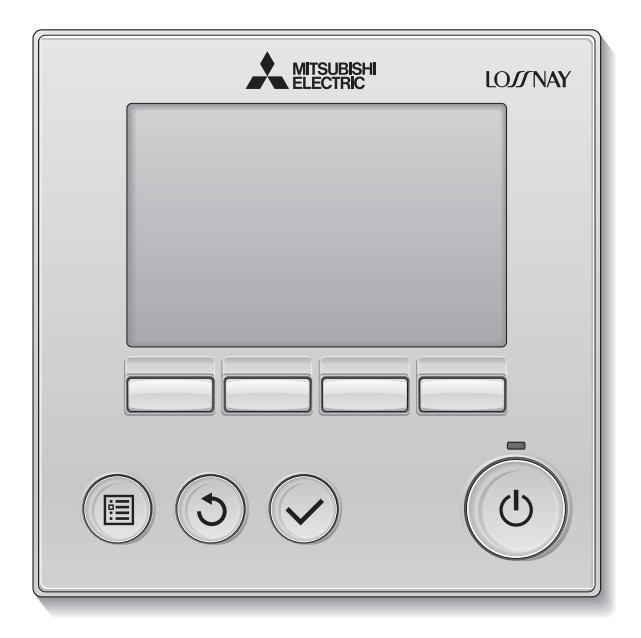

Pred použitím si dôkladne prečítajte pokyny v tomto návode, aby ste produkt používali správne. Ponechajte si ho na neskoršie použitie.

Nezabudnite odovzdať túto príručku možným budúcim používateľom.

Pre zaručenie bezpečnosti a správnej prevádzky diaľkového ovládania by mal diaľkové ovládanie inštalovať len kvalifikovaný personál.

#### Funkcie produktu

#### Funkcia 1

#### **Veľký, ľahko čitateľný displej**

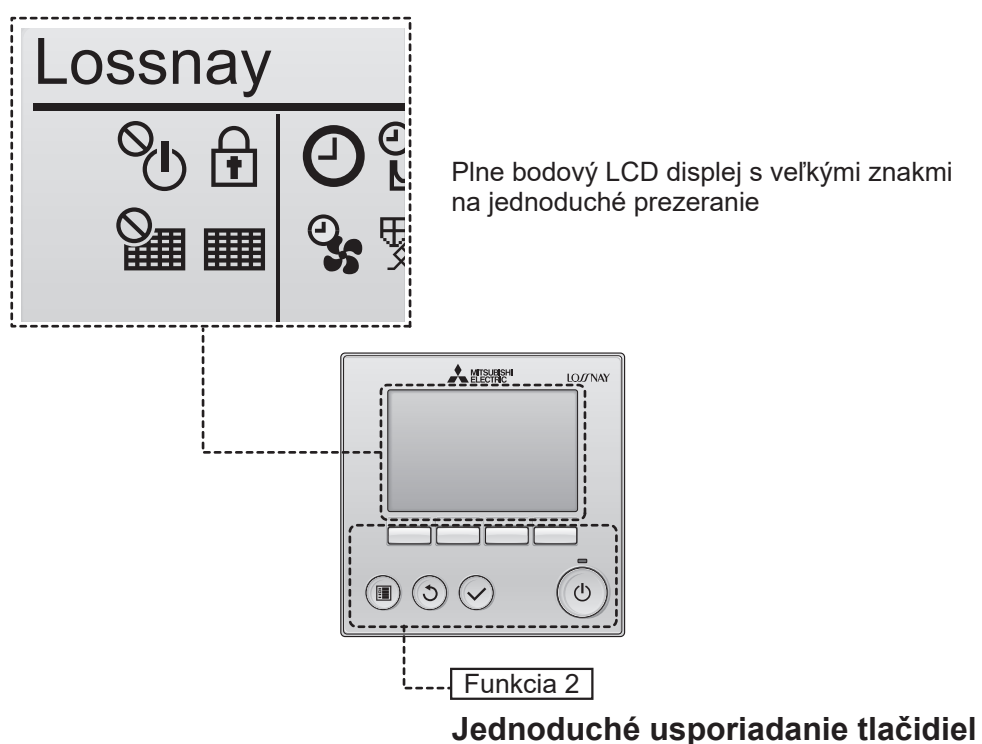

Funkcia 3

#### **Veľké, ľahko stláčateľné tlačidlá**

Tlačidlá sú usporiadané podľa použitia pre umožnenie intuitívnej navigácie.

Často používané tlačidlá sú väčšie ako ostatné tlačidlá, aby sa zabránilo nechcenému stlačeniu ostatných tlačidiel.

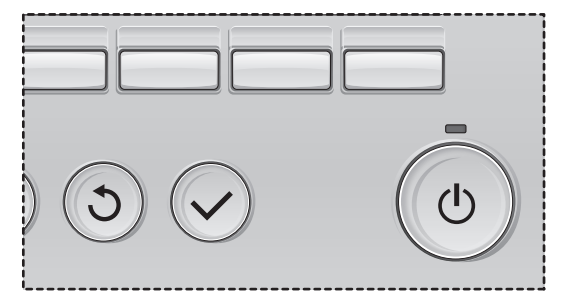

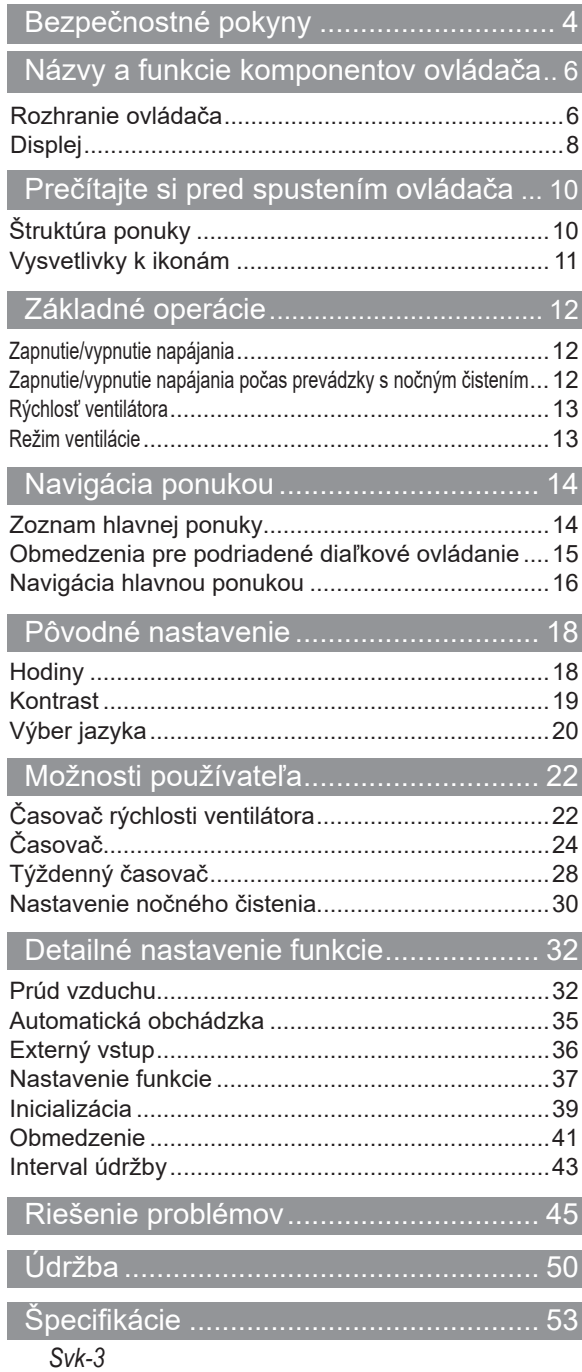

# Bezpečnostné pokyny

- Pred použitím tejto jednotky si dôkladne prečítajte nasledujúce bezpečnostné opatrenia.
- Starostlivo dodržiavajte tieto bezpečnostné opatrenia kvôli bezpečnosti.

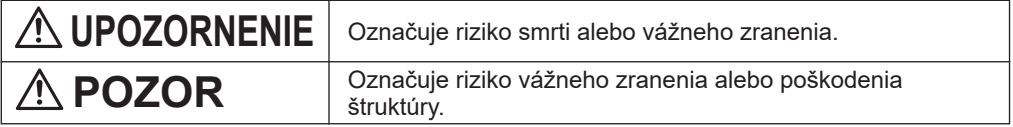

- Po prečítaní odovzdajte túto príručku konečnému používateľovi, aby si ju odložil pre použitie v budúcnosti.
- Odložte túto príručku pre použitie v budúcnosti a prečítajte si ju v prípade potreby. Dajte túto príručku k dispozícii pracovníkom, ktorí opravujú alebo premiestňujú ovládač. Uistite sa, že príručku odovzdáte prípadným budúcim používateľom.

## Všeobecné bezpečnostné opatrenia

### **UPOZORNENIE**

Neinštalujte jednotku na miesta, kde sa vo väčšej miere vyskytuje olej, para, organické rozpúšťadlá alebo korozívne plyny, ako napríklad výpary síry, alebo sa často používajú kyslé alebo zásadité roztoky alebo spreje. Tieto látky môžu zhoršiť výkonnosť jednotky alebo spôsobia, že niektoré komponenty jednotky skorodujú, čo môže viesť k zásahu elektrickým prúdom, poruche, dymeniu alebo požiaru.

Neumývajte ovládač vodou ani inou tekutinou, aby ste znížili riziko skratu, zvodového prúdu, zásahu elektrickým prúdom, poruchy, dymenia alebo požiaru.

Neobsluhujte spínače a tlačidlá a nedotýkajte sa elektrických častí mokrou rukou, aby ste znížili riziko zásahu elektrickým prúdom, poruchy, dymenia alebo požiaru.

Pri dezinfekcii jednotky s pomocou alkoholu vhodne vetrajte miestnosť. Výpary z alkoholu v okolí jednotky môžu spôsobiť požiar alebo výbuch, keď sa jednotka zapne.

Pred rozprašovaním chemikálii okolo ovládača zastavte a zakryte ovládač, aby ste znížili riziko úrazu alebo zásahu elektrickým prúdom.

Pred čistením, údržbou alebo kontrolou ovládača ho zastavte a vypnite napájanie, aby ste znížili riziko úrazu alebo zásahu elektrickým prúdom.

Ak si všimnete nejakú abnormalitu (napr. zápach z horenia), zastavte prevádzku, vypnite spínač napájania a poraďte sa s predajcom. Používanie produktu v takomto prípade môže spôsobiť zásah elektrickým prúdom, chyby alebo požiar.

Riadne nainštalujte všetky potrebné kryty, aby ste zabránili vniknutiu vlhkosti a prachu do ovládača. Nahromadený prach a vlhkosť môžu spôsobiť zásah elektrickým prúdom, dymenie alebo požiar.

## **POZOR**

Neumiestňujte horľavé materiály a nepoužívajte horľavé spreje okolo ovládača, aby ste znížili riziko požiaru alebo výbuchu.

Nerozprašujte odpudzovač hmyzu alebo iné horľavé spreje priamo na ovládač, aby ste znížili riziko poškodenia ovládača.

Ak chcete znížiť riziko znečistenia životného prostredia, kontaktujte oprávnenú agentúru za účelom správnej likvidácie diaľkového ovládania.

Nedotýkajte sa dotykového displeja ani tlačidiel špicatým ani ostrým predmetom, aby ste znížili riziko zásahu elektrickým prúdom alebo poruchy.

Vyhýbajte sa ostrým hranám niektorých častí, aby ste znížili riziko úrazu alebo zásahu elektrickým prúdom.

Nevyvíjajte nadmerný tlak na sklenené časti, aby ste predišli poraneniam od rozbitého skla.

Noste ochranné vybavenie, aby ste znížili riziko úrazu počas práce na ovládači.

#### Bezpečnostné opatrenia pri premiestňovaní alebo oprave ovládača

## **UPOZORNENIE POZOR**

Tento ovládač smie opravovať a premiestňovať iba kvalifikovaný servisný personál. Ovládač nerozoberajte ani nemodifikujte.

Nesprávna inštalácia alebo oprava môže viesť k zásahu elektrickým prúdom alebo požiaru.

Nedotýkajte sa elektrického obvodu rukou a nedopustite, aby sa na obvode nahromadil prach. Zníži sa tým riziko skratu, zásahu elektrickým prúdom, požiaru alebo poruchy.

#### Ďalšie bezpečnostné opatrenia

Používajte vhodné nástroje na inštaláciu, kontroly a opravy ovládača, aby ste zabránili poškodeniam.

Tento ovládač je navrhnutý na použitie výhradne s jednotkou Lossnay od spoločnosti Mitsubishi Electric. Použitie ovládača s inými systémami alebo na iné účely môže spôsobiť poruchy.

Za komunikačné káble neťahajte ani ich neskrúcajte. Ťahanie alebo krútenie kábla môže mať za následok požiar alebo poruchu zariadenia.

Na čistenie ovládača nepoužívajte benzén, riedidlo, etanol, kyselinu chlórnu ani utierku namočenú v chemikálii. Predídete tým strate farby. Na čistenie ovládača používajte mäkkú utierku namočenú vo vode s jemným čistiacim prostriedkom, zotrite čistiaci prostriedok mokrou utierkou a vodu utrite suchou utierkou.

Zabezpečte ochranu proti statickej elektrine, aby ste zabránili poškodeniu ovládača.

# Názvy a funkcie komponentov ovládača

### Rozhranie ovládača

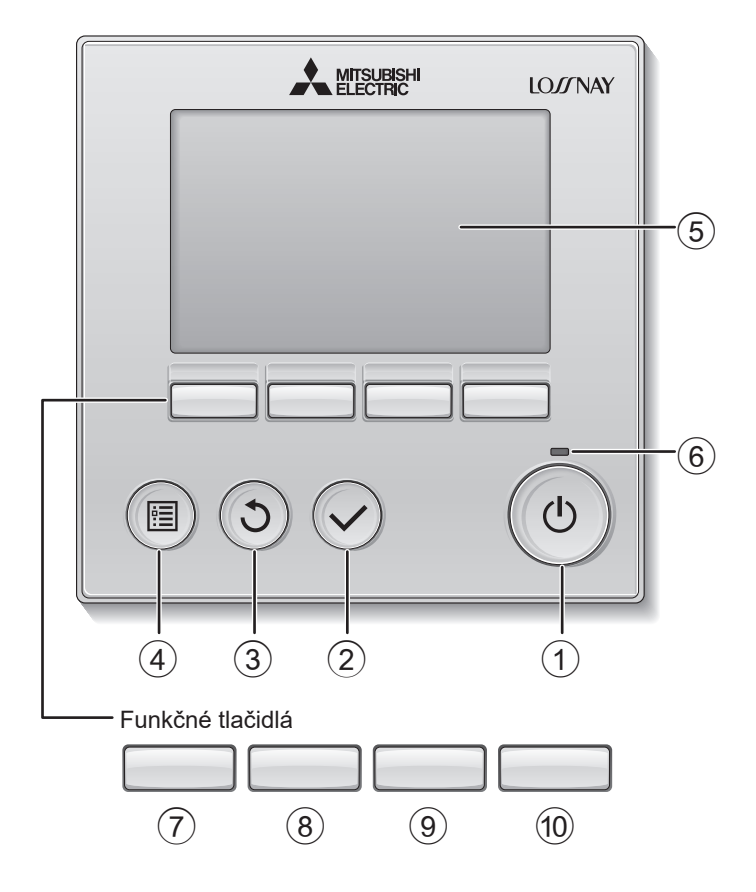

#### 1 **Tlačidlo ZAP./VYP.**

Stlačte pre zapnutie/vypnutie jednotky Lossnay.

#### 2 **Tlačidlo VYBRAŤ**

Stlačte pre uloženie nastavenia.

#### 3 **Tlačidlo NÁVRAT**

Stlačte pre návrat na predchádzajúcu obrazovku.

#### 4 **Tlačidlo PONUKA Strana 16**

Stlačte pre zobrazenie Main menu.

#### 5 **Podsvietený LCD displej**

Objavia sa nastavenia prevádzky.

Keď je podsvietenie vypnuté, stlačením niektorého tlačidla zapnete podsvietenie a zostane zapnuté po istú dobu v závislosti od obrazovky.

Keď je podsvietenie vypnuté, stlačením akéhokoľvek tlačidla sa podsvietenie zapne a nevykoná svoju funkciu. (okrem tlačidla ZAP./VYP.)

#### 6 **Žiarovka ZAP./VYP.**

Táto žiarovka sa rozsvieti na zeleno, keď bude jednotka v prevádzke. Bliká, keď sa spúšťa diaľkové ovládanie alebo keď sa vyskytne chyba.

**Funkcie funkčných tlačidiel sa menia v závislosti od obrazovky. Pozrite si sprievodcu funkciami tlačidiel, ktorý sa objaví na spodku LCD displeja, kde nájdete ich funkcie na danej obrazovke.**

**Keď sa systém ovláda centrálne alebo je tlačidlo zamknuté, sprievodca funkciami tlačidiel, ktorý zodpovedá uzamknutému tlačidlu, sa neobjaví.**

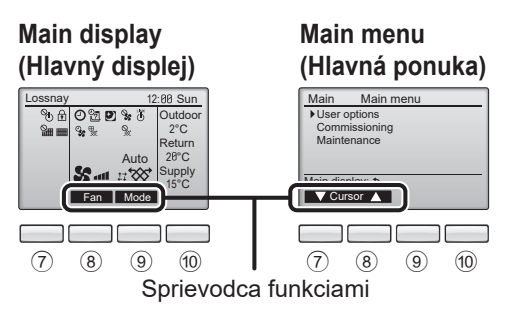

### 7 **Funkčné tlačidlo F1**

Main menu (Hlavná ponuka): Stlačte pre posun kurzora nadol.

#### 8 **Funkčné tlačidlo F2**

Hlavný displej (Hlavný displej): Stlačte pre zmenu rýchlosti ventilátora. Main menu (Hlavná ponuka): Stlačte pre posun kurzora nahor.

### 9 **Funkčné tlačidlo F3**

Hlavný displej (Hlavný displej): Stlačte pre zmenu režimu ventilácie. Main menu (Hlavná ponuka): Stlačte pre prechod na predchádzajúcu stranu.

#### 0 **Funkčné tlačidlo F4**

Main menu (Hlavná ponuka): Stlačte pre prechod na nasledujúcu stranu.

# Názvy a funkcie komponentov ovládača

#### Displej

\* Všetky ikony sú zobrazené pre vysvetlenie.

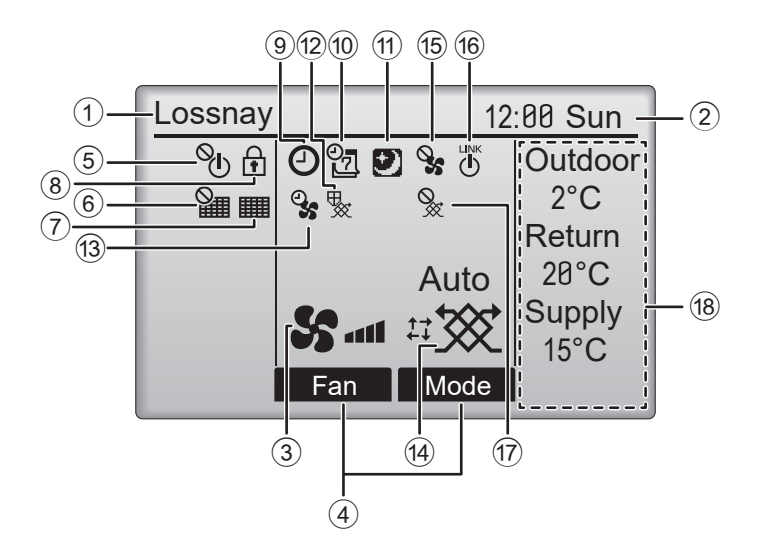

#### 1 **Názov diaľkového ovládania**

Vždy sa zobrazí názov Lossnay.

#### 2 **Clock (Hodiny) Strana 18** (**Pozrite si Návod na inštaláciu.)**

Tu sa objaví aktuálny čas.

#### 3 **Rýchlosť ventilátora Strana 13**

Tu sa objaví nastavenie rýchlosti ventilátora.

#### 4 **Tlačidlo sprievodcu funkciami**

Tu sa objavia funkcie príslušných tlačidiel.

### $(5)$

Objaví sa vtedy, keď je centrálne ovládaná prevádzka ON/OFF (ZAP./VYP.).

#### $\circled6$ 翻

Objaví sa vtedy, keď je centrálne ovládaná funkcia resetovania filtra.

7 **Strana 50**

Označuje potrebu údržby filtra a/alebo jadra jednotky Lossnay.

#### 8 **Strana 41**

Objaví sa, keď sú tlačidlá zamknuté a/alebo sa preskočí rýchlosť ventilátora.

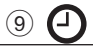

#### 9 **Strana 24, 26**

Zobrazí sa vtedy, keď je aktivovaná funkcia "On/ Off timer" (Časovač zap./vyp.) (Strana 24) alebo funkcia časovača "Auto-off timer" (Časovač s automatickým vypínaním) (Strana 26).

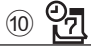

#### 0 **Strana 28**

Objaví sa vtedy, keď je zapnutý Týždenný časovač.

#### a **Strana 30**

Zobrazí sa, keď je dostupná funkcia nočného čistenia.

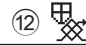

### Zobrazí sa pri operácii v rámci ochrany

zariadenia.  $(13)$ 

Zobrazí sa pri spustení funkcie napájania/ odvádzania, oneskorenej prevádzke pri spustení prevádzky alebo pri časovači rýchlosti ventilátora.

#### d **Režim ventilácie Strana 13**

Označuje nastavenie režimu ventilácie.

 $(15)$ 

Objaví sa pri prevádzke externého ventilátora.

LINK (16) d١

Objaví sa, keď je prevádzka blokovaná externou jednotkou.

 $\circled{1}$ 

Objaví sa pri prevádzke externého režimu ventilátora.

#### h **Teplota alebo koncentrácia CO<sup>2</sup>**

Uvedené hodnoty sú hodnoty zistené snímačom nainštalovaným v jednotke Lossnay. Môže sa líšiť od skutočnej vnútornej a vonkajšej

teploty.

Displej nastavte v položke Detaily displeja.

Hodnota snímača sa pohybuje v týchto rozsahoch displeja.

- Teplota vonkajšieho vzduchu: 2 až 36 ºC
- Teplota vráteného vzduchu: 9 až 37 ºC
- Teplota dodávaného vzduchu (vypočítaná hodnota): 9 až 37 ºC
- Koncentrácia CO2: 400 až 2000 ppm
- "LO" (Nízke) alebo "HI" (Vysoké) označuje, ak
- sú podmienky iné ako tieto možnosti.

Väčšina nastavení (OKREM ZAP./VYP., rýchlosti ventilátora, režimu ventilácie) sa dajú vykonať na obrazovke Ponuka. (Pozrite si stranu 16)

# Prečítajte si pred spustením ovládača

### Štruktúra ponuky

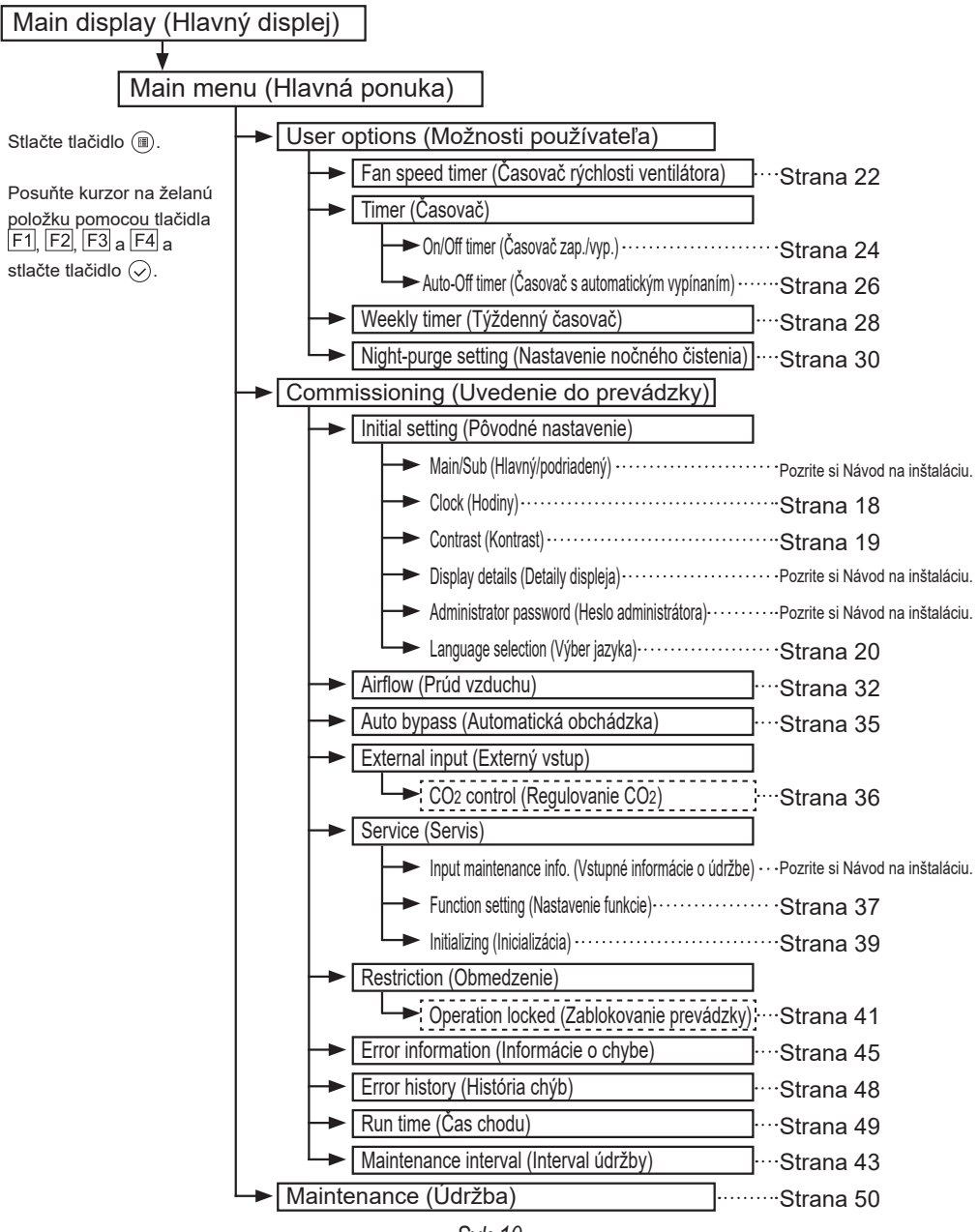

*Svk-10*

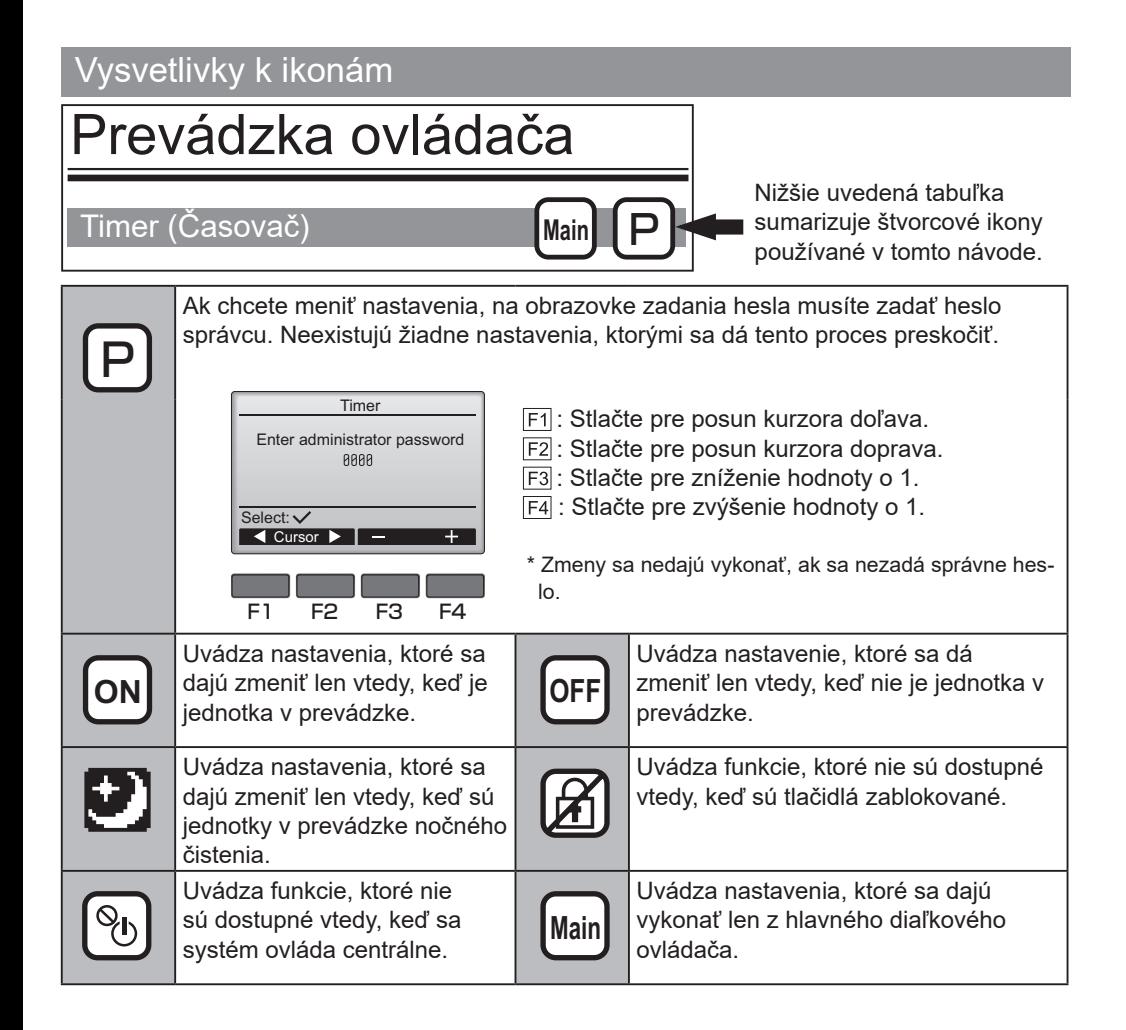

# Základné operácie

#### Zapnutie/vypnutie napájania

Prevádzka tlačidla

**ZAP.**

**VYP.**

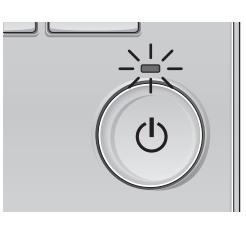

Stlačte tlačidlo  $\circledcirc$ Žiarovka ZAP./VYP. sa rozsvieti na zeleno a spustí sa prevádzka.

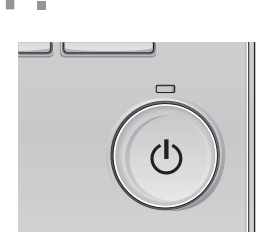

Znova stlačte tlačidlo  $\circledcirc$ Žiarovka ZAP./VYP. zhasne a prevádzka sa zastaví.

#### Zapnutie/vypnutie napájania počas prevádzky s nočným čistením

### Prevádzka tlačidla

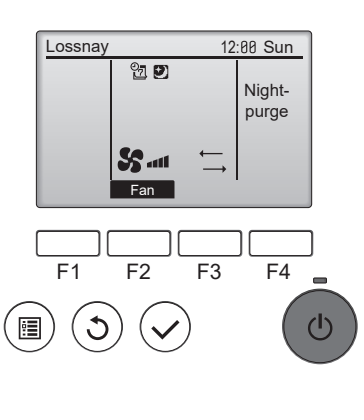

Počas nočného čistenia stlačte tlačidlo  $(\circ)$ 

Obrazovka nočného čistenia sa zmení na bežnú obrazovku prevádzky.

Ak chcete prevádzku zastaviť, stlačte znova tlačidlo  $(\circ)$ .

Žiarovka ZAP./VYP. zhasne a prevádzka sa zastaví.

Nočné čistenie sa spustí automaticky, ak je splnená nastavená podmienka. Podrobnosti nájdete v návode na inštaláciu jednotky Lossnay.

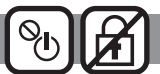

**All All All All All All All** 

-----------------------------

-----------------------

#### Rýchlosť ventilátora

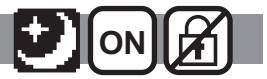

#### Prevádzka tlačidla

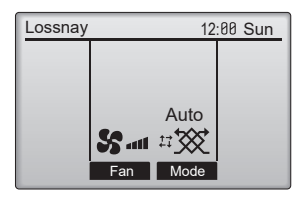

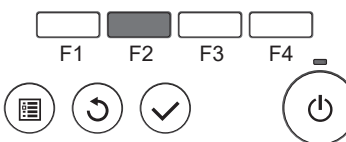

Stlačte tlačidlo F2 a prechádzajte cez rýchlosti ventilátora v tomto poradí.

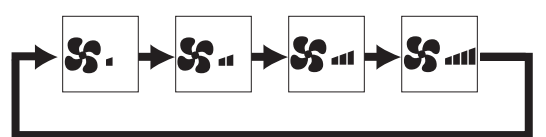

Prevádzka nie je počas externej prevádzky rýchlosti ventilátora možná.

Rýchlosť ventilátora, ktorá sa preskočí, pretože sa nezobrazuje nastavenie preskočenia ventilátora (pozrite stranu 41).

Ak sa používa nastavenie externého vstupu rýchlosti ventilátora. Rýchlosť ventilátora  $\frac{\text{Aut}_0}{\text{Set}_{\text{add}}^{\text{Aut}}}$ sa zobrazí medzi rýchlosťou ventilátora 4 a 1.

#### Režim ventilácie

**ON**

#### Prevádzka tlačidla<br>- - - - - - - - - - - -

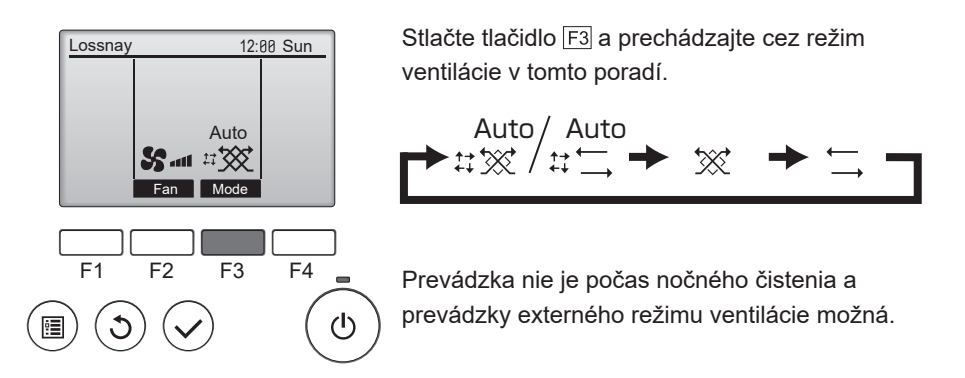

# Navigácia ponukou

## Zoznam hlavnej ponuky

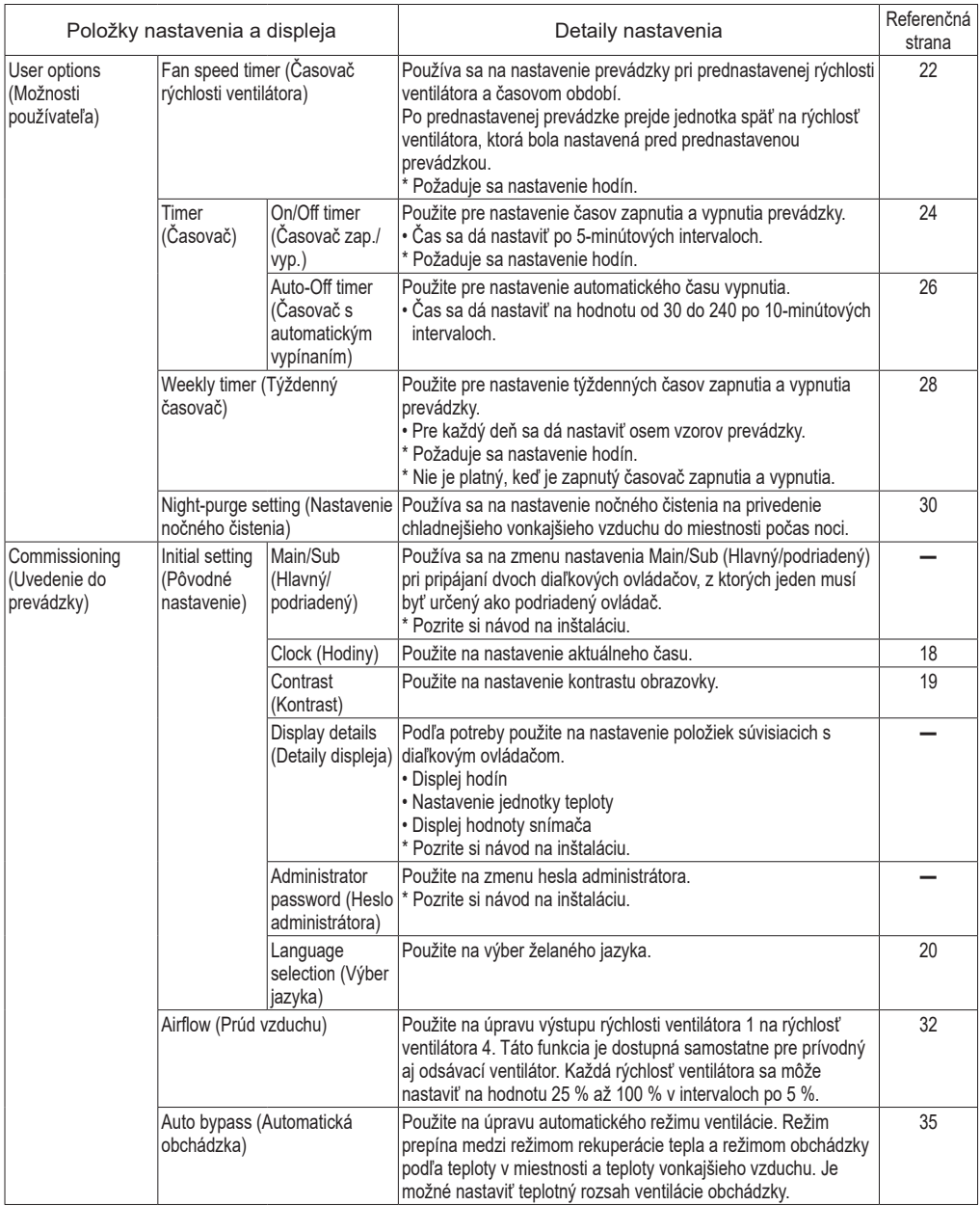

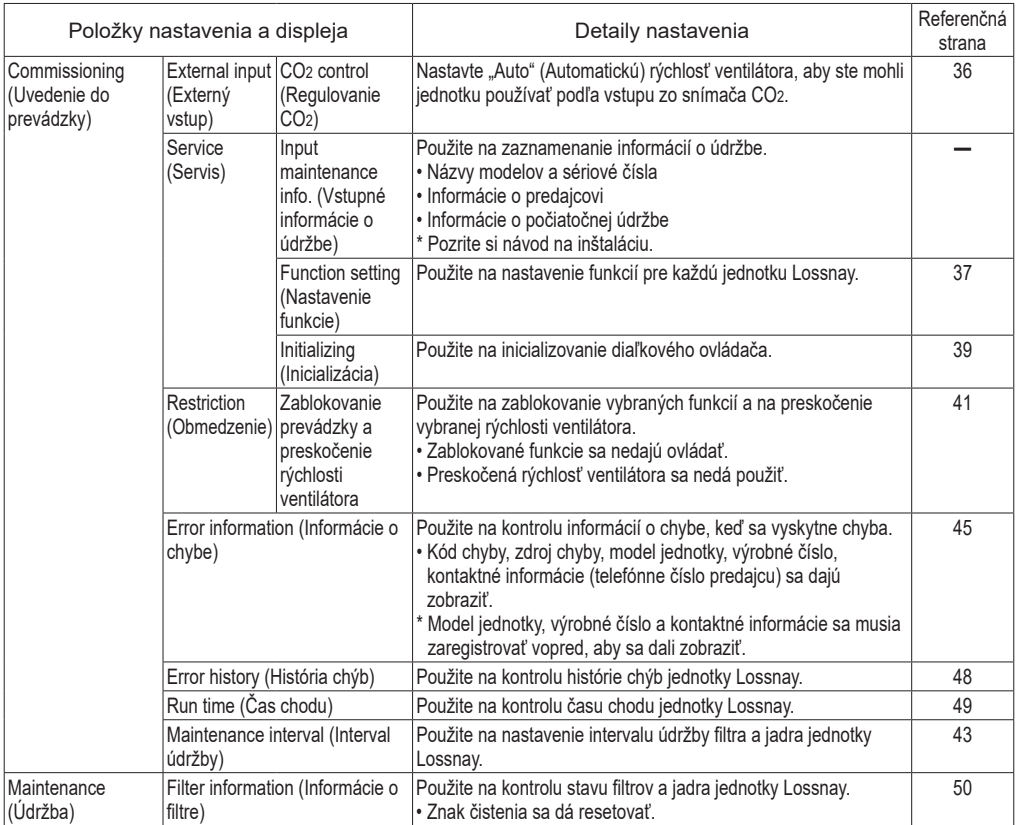

#### Obmedzenia pre podriadené diaľkové ovládanie

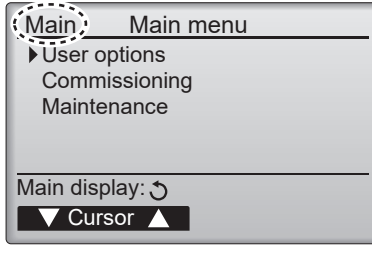

**Nasledujúce nastavenia sa nedajú vykonať z podriadeného diaľkového ovládania. Vykonajte tieto nastavenia z hlavného diaľkového ovládania. V názve Hlavnej ponuky na hlavnom diaľkovom**  ovládaní sa zobrazí "Main" (Hlavný).

- **Fan speed timer (Časovač rýchlosti ventilátora)**
- **Časovač (Timer) (On/Off timer (Časovač zap./ vyp), Auto-Off timer (Časovač s automatickým vypínaním))**
- **Weekly timer (Týždenný časovač)**
- **Night-purge setting (Nastavenie nočného čistenia)**
- **Airflow (Prúd vzduchu)**
- **External input (Externý vstup) (regulovanie CO2)**

#### Navigácia hlavnou ponukou

#### Prevádzka tlačidla

\*\*\*\*\*\*\*\*\*\*\*\* **Prístup do Main menu (Hlavnej ponuky)**

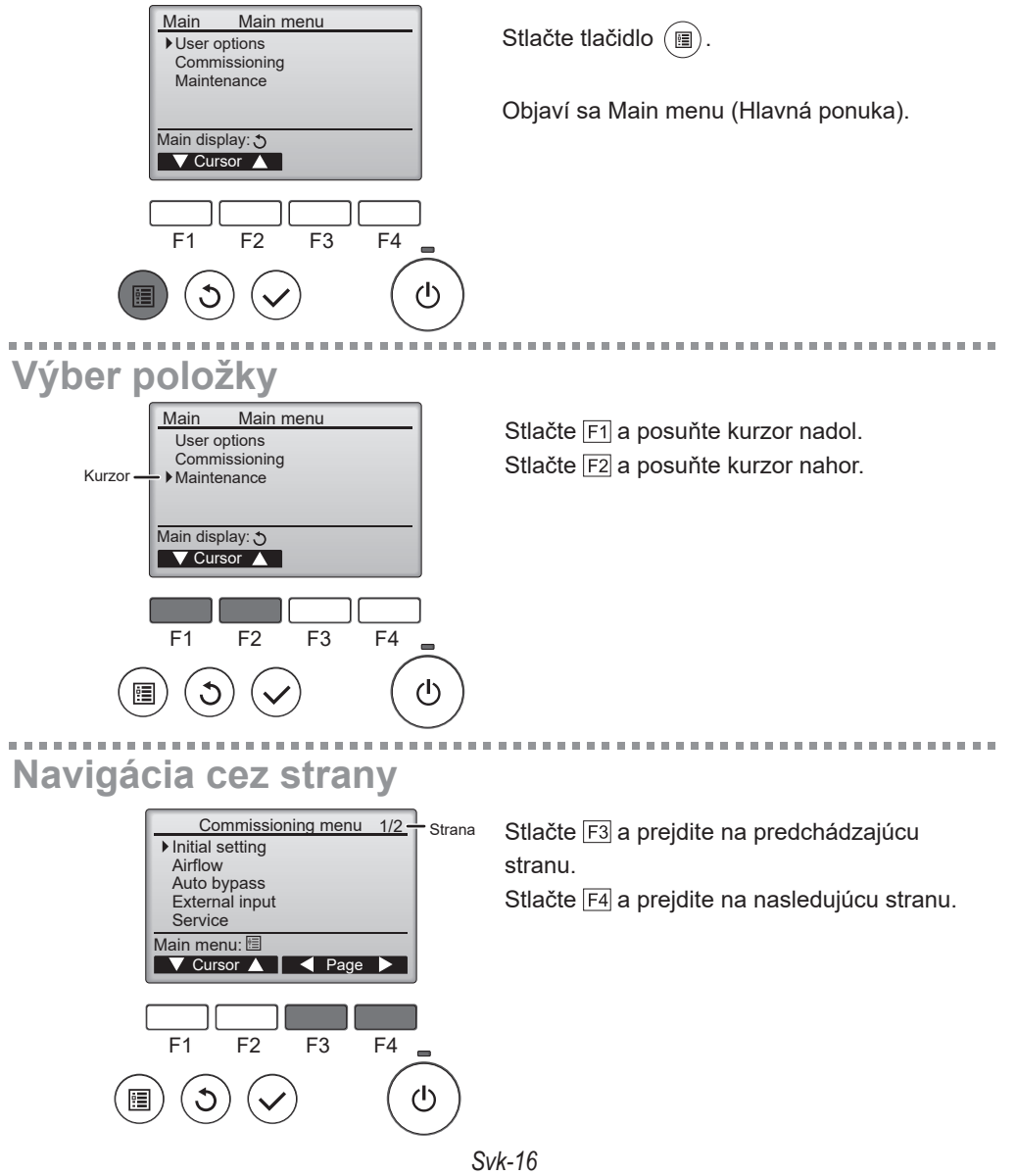

**Ukladanie nastavení**

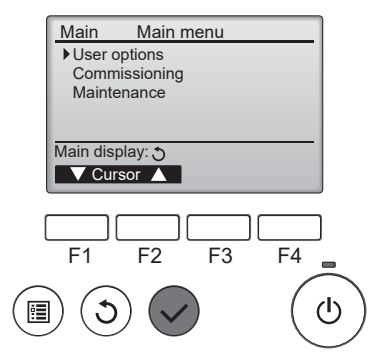

Vyberte želanú položku a stlačte tlačidlo  $(\checkmark)$ .

Objaví sa obrazovka pre nastavenie vybranej položky.

**Zatvorenie obrazovky Main menu (Hlavná ponuka)**

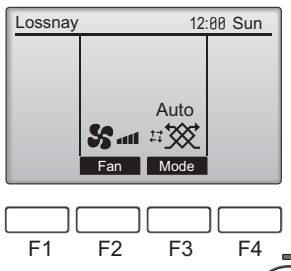

Stlačte tlačidlo  $\circledcirc$ ) pre zatvorenie Main menu (Hlavná ponuka) a návrat na hlavný displej.

**Ak sa 10 minút nestlačí žiadne tlačidlo, obrazovka sa automaticky vráti na Main display (Hlavný displej). Všetky nastavenia, ktoré neboli uložené, sa stratia.**

(ካ

## **Zobrazenie nepodporovaných funkcií**

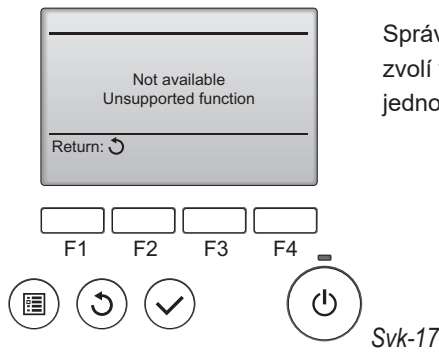

Správa vľavo sa objaví vtedy, ak používateľ zvolí funkciu, ktorá nepodporuje príslušný model jednotky Lossnay.

# Pôvodné nastavenie

### Clock (Hodiny)

#### Prevádzka tlačidla

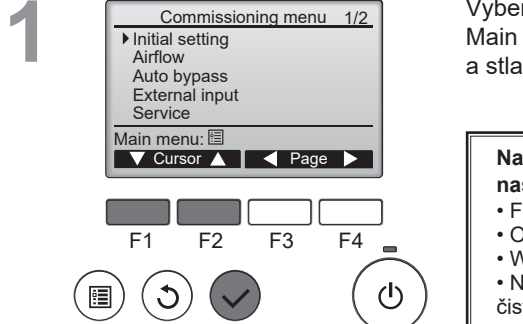

**BUILDING** 

Vyberte "Initial setting" (Pôvodné nastavenie) v Main menu (Hlavná ponuka) (pozrite si stranu 16) a stlačte tlačidlo  $(\checkmark)$ .

P

#### **Nastavenie hodín sa požaduje pred vykonaním nasledujúcich nastavení.**

- Fan speed timer (Časovač rýchlosti ventilátora)
- On/Off timer (Časovač zap./vyp.)
- Weekly timer (Týždenný časovač)
- Night-purge setting (Nastavenie nočného čistenia)

#### **2** Initial setting menu 1/2 Main/Sub ▶ Clock Contrast Display details Administrator password  $^\prime$  Cursor  $\blacktriangle$  **Page** Main menu: 图

. . . . . . . . . . . . . . . .

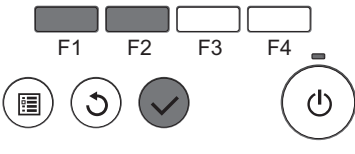

Posuňte kurzor na "Clock" (Hodiny) pomocou tlačidla  $F1$  alebo  $F2$  a stlačte tlačidlo  $(\checkmark)$ .

Posuňte kurzor na želanú položku pomocou tlačidla  $F1$  alebo  $F2$  mimo roku, mesiacu, dátumu, hodiny alebo minúty.

Zvýšte alebo znížte hodnotu pre zvolenú položku pomocou tlačidla F3 alebo F4 a stlačte tlačidlo .

-----------------------

Objaví sa obrazovka potvrdenia.

#### **Navigácia cez obrazovky**

- Pre návrat na Main menu (Hlavná ponuka) .......Tlačidlo  $(\blacksquare)$
- Pre návrat na predchádzajúcu obrazovku .........Tlačidlo  $\circlearrowleft$

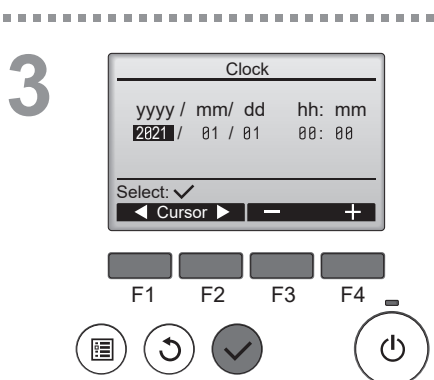

#### Contrast (Kontrast)

#### Prevádzka tlačidla

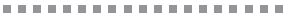

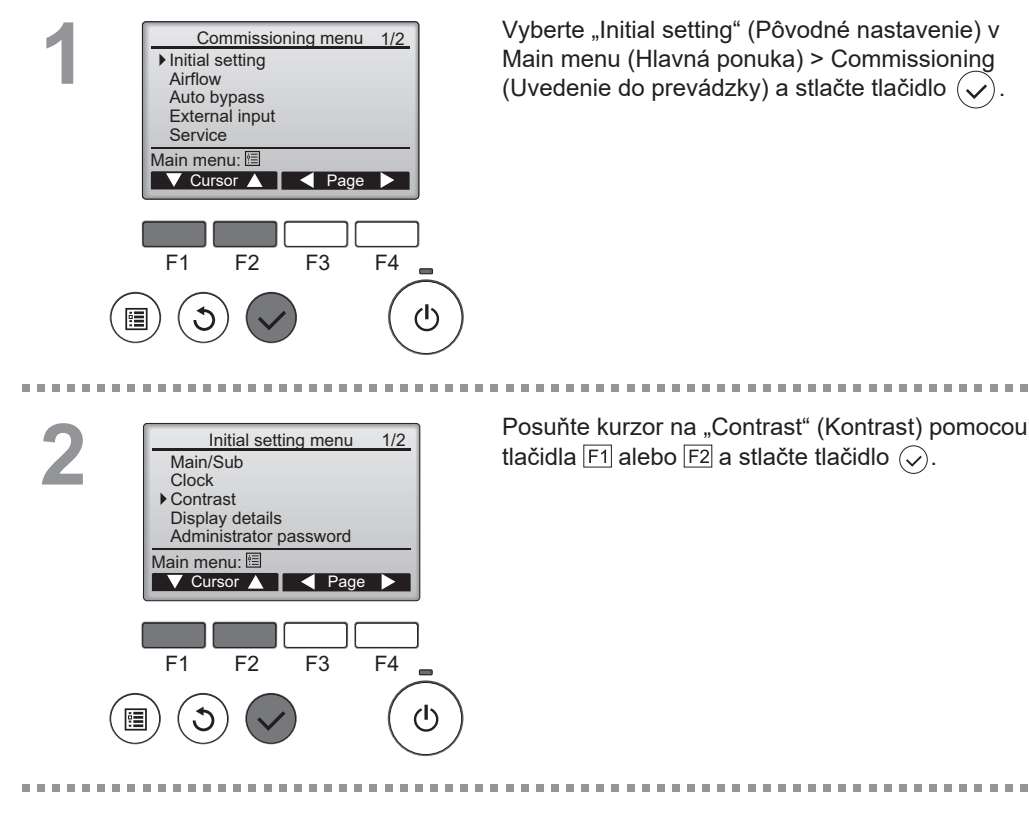

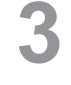

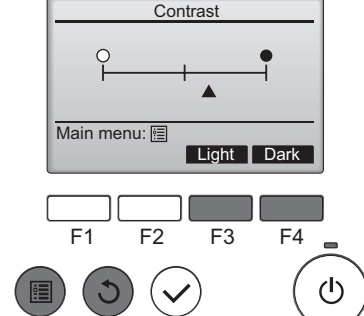

Nastavte kontrast s pomocou tlačidla F3 alebo F4 a stlačte tlačidlo  $\circledR$  alebo  $\circledS$ .

P

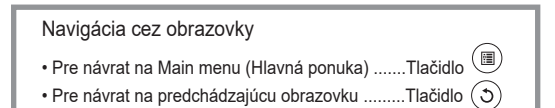

#### Language selection (Výber jazyka)

#### Prevádzka tlačidla<br>===================================

\*\*\*\*\*\*\*\*\*\*

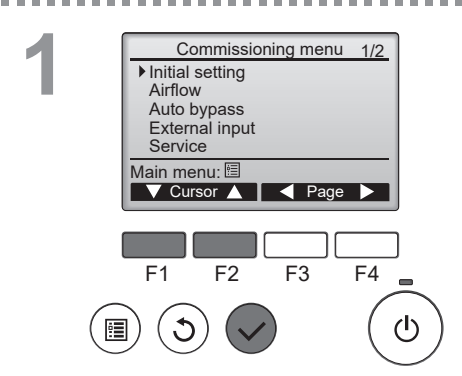

Vyberte "Initial setting" (Pôvodné nastavenie) v Main menu (Hlavná ponuka) > Commissioning (Uvedenie do prevádzky) a stlačte tlačidlo  $\widehat{(\mathcal{L})}$ .

-------------------------------------

P

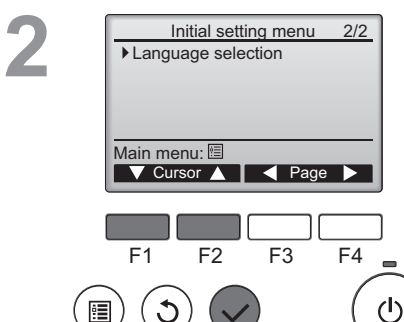

m m

Posuňte kurzor na "Language selection" (Výber jazyka) pomocou tlačidla  $\boxed{F1}$  alebo  $\boxed{F2}$  a stlačte tlačidlo  $\left(\bigtriangledown\right)$ .

医血管切除术

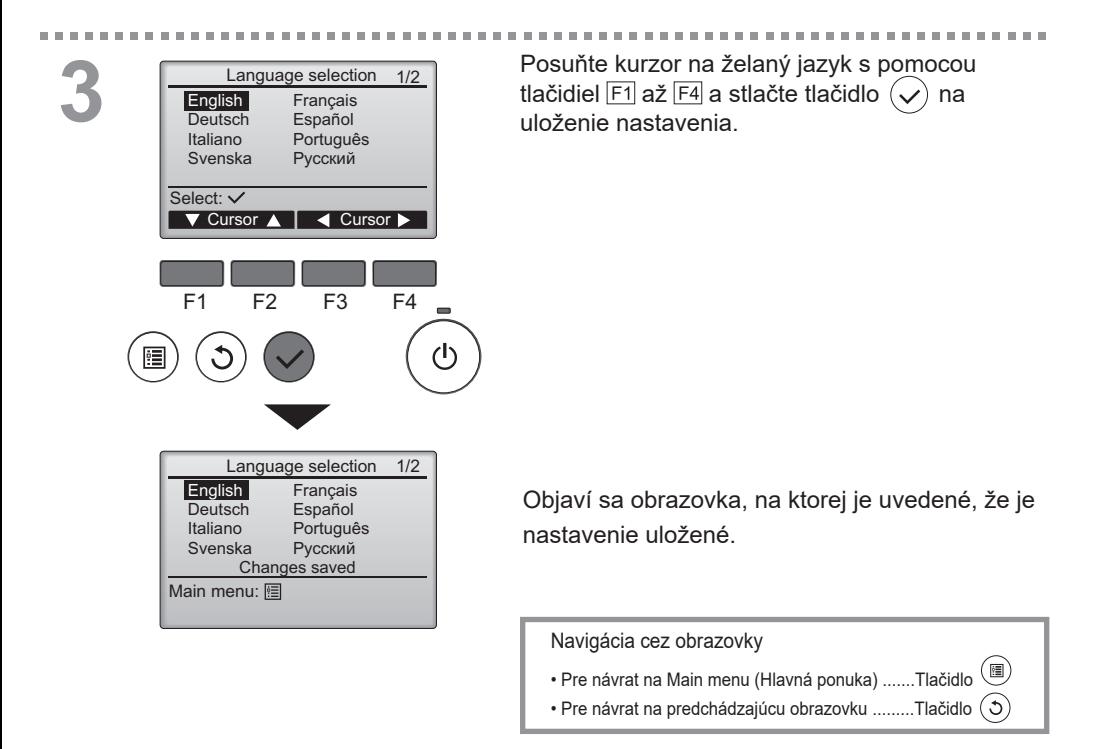

#### **Poznámka**

• Dostupné jazyky sa v každom diaľkovom ovládači líšia.

# User options (Možnosti používateľa)

#### Fan speed timer (Časovač rýchlosti ventilátora)

Jednotku Lossnay je možné ovládať pri prednastavenej rýchlosti ventilátora a časovom období. Po prednastavenej prevádzke prejde jednotka späť na rýchlosť ventilátora, ktorá bola nastavená pred prednastavenou prevádzkou.

Po stlačení tlačidla zapnutia/vypnutia alebo tlačidla rýchlosti ventilátora počas chodu časovača rýchlosti ventilátora opustí jednotka Lossnay časovač rýchlosti ventilátora.

#### Prevádzka tlačidla

. . . . . . . . .

 $\sim$   $\sim$  100  $\pm$ 

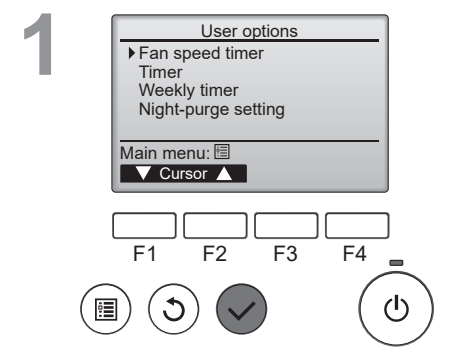

Prístup na obrazovku "Fan speed timer" (Časovač rýchlosti ventilátora).

Vyberte možnosť "Fan speed timer" (Časovač rýchlosti ventilátora) z ponuky Main menu (Hlavná ponuka) > User options (Možnosti používateľa) a stlačte tlačidlo .

**Main** 

**Časovač rýchlosti ventilátora nebude fungovať v nasledujúcich prípadoch:** keď nie sú počas nočného čistenia nastavené hodiny.

Nastavenia časovača rýchlosti ventilátora.

Stlačte tlačidlo F1 a F2 a pohnite kurzorom.

Stlačte tlačidlo F<sub>3</sub> a F<sub>4</sub> a zmeňte hodnotu nastavenia.

Stlačte tlačidlo  $(\checkmark)$  a zmeny uložte a jednotka sa spustí s nastavenou rýchlosťou ventilátora.

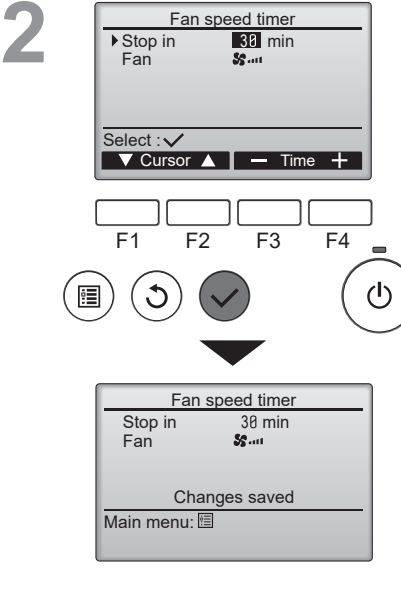

Fan speed timer

 $\alpha \rightarrow \infty$ 

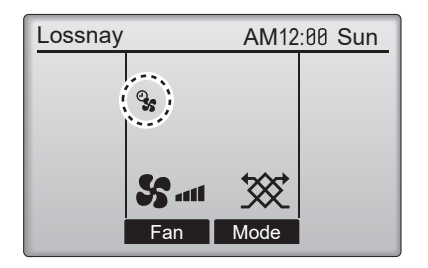

Na hlavnom displeji sa objaví <sup>Ø</sup>, keď je aktivovaný časovač rýchlosti ventilátora. Po ukončení časovača ikona zmizne a rýchlosť ventilátora sa prepne späť do predchádzajúceho stavu.

#### Timer (Časovač)

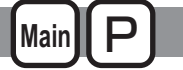

#### **On/Off timer (Časovač zap./vyp.)**

#### Prevádzka tlačidla

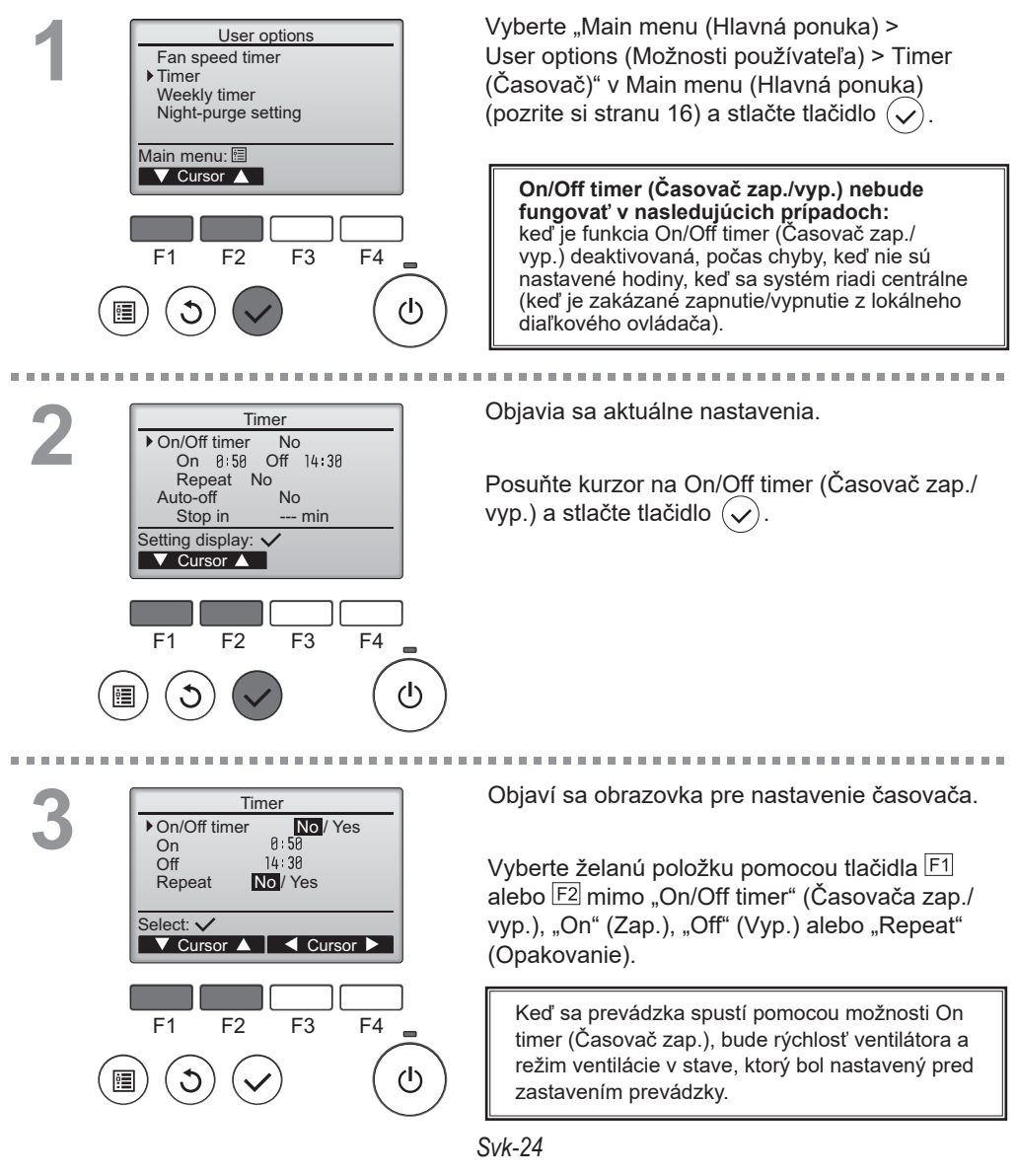

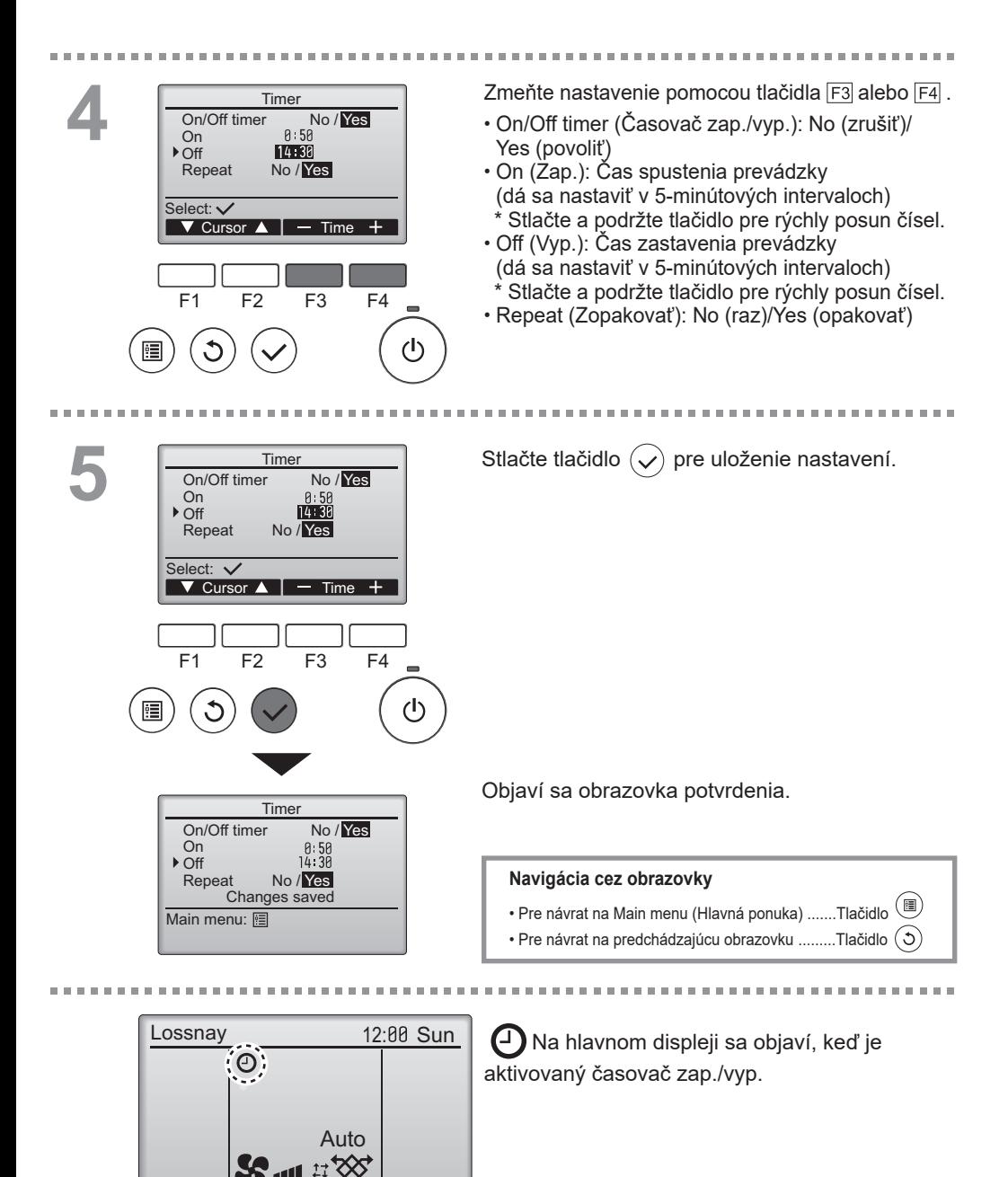

Fan | Mode

#### Timer (Časovač)

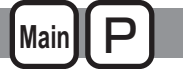

#### **Auto-Off timer (Časovač s automatickým vypínaním)**

#### Prevádzka tlačidla

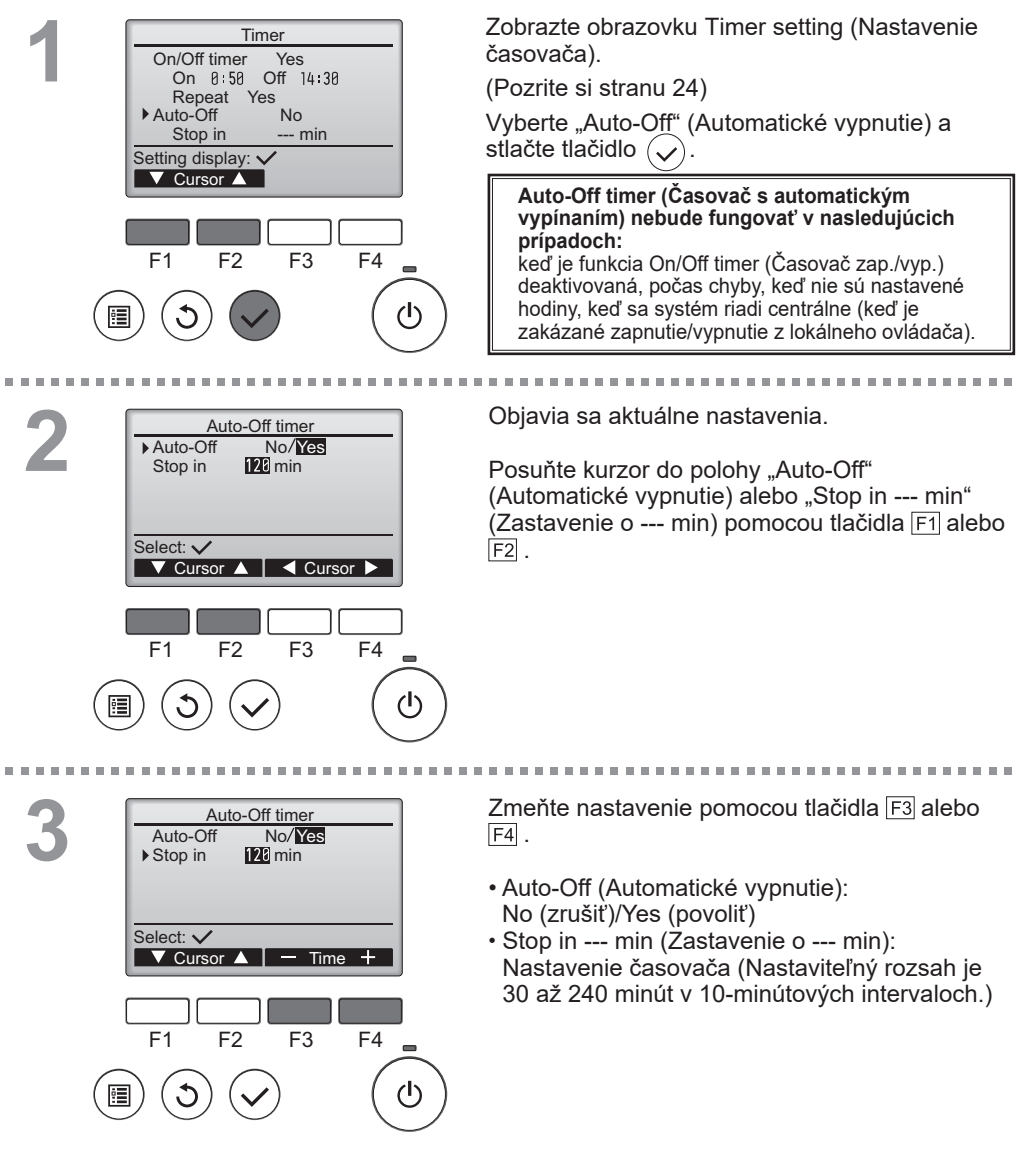

*Svk-26*

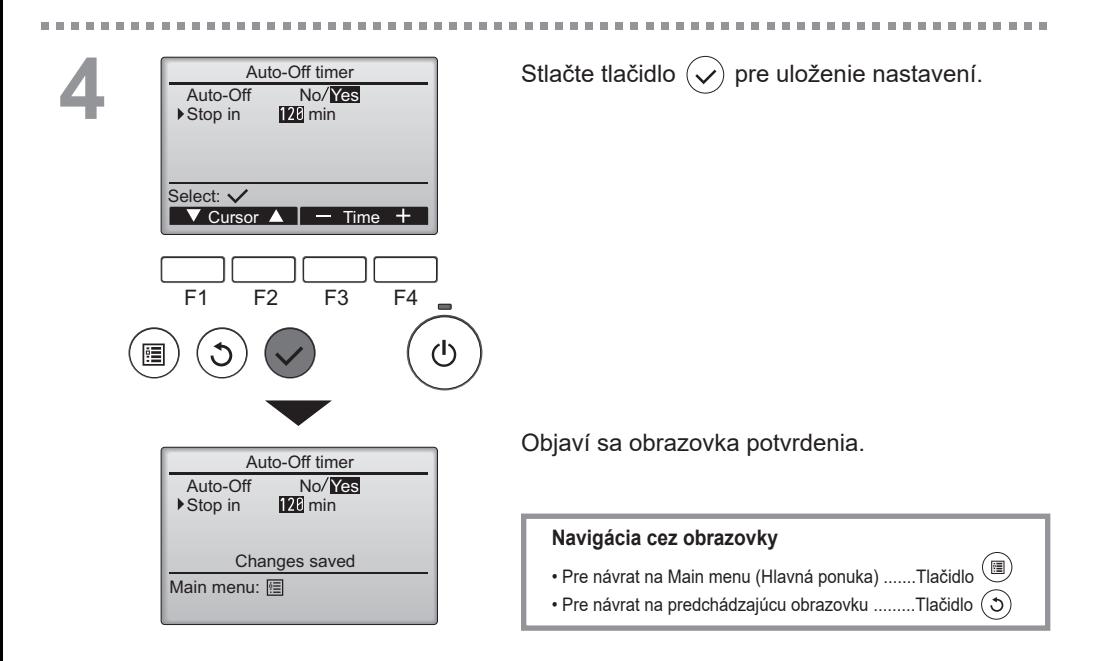

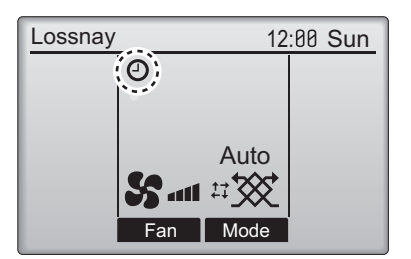

医单位

. . . . . . . . . .

. . . . . . . . . . . . . . . . .

12:88 Sun  $\Box$  Na hlavnom displeji sa objaví, keď je aktivovaný časovač s automatickým vypínaním.

----------------------

#### Weekly timer (Týždenný časovač)

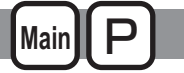

*<u>ALCOHOL: 2005</u>***</u>** 

Prevádzka tlačidla

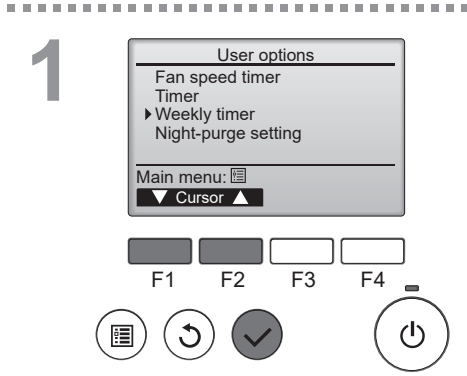

Vyberte "Main menu (Hlavná ponuka) > User options (Možnosti používateľa) > Weekly timer (Týždenný časovač)" v Main menu (Hlavná ponuka) (pozrite si stranu 16) a stlačte tlačidlo  $\sim$ 

**Weekly timer (Týždenný časovač) nebude fungovať v nasledujúcich prípadoch:** keď sa On/Off timer (Časovač zap./vyp.) zapne, keď sa Weekly timer (Týždenný časovač) zakáže, počas chyby, počas kontroly (v položke služby), keď hodiny nie sú nastavené, keď je systém centrálne riadený (keď je na miestnom diaľkovom ovládači zakázaná činnosť "On/Off operation" (Zap./vvp. prevádzku)).

**2** Weekly timer 1/2 Mon Tue Wed Thu Fri Sat Sun  $\overline{N_{\Omega}}$  $\overline{3}$ Setting display:  $\sqrt{\frac{2}{\text{day}}$ ⋥ Page

. . . . . . . . . . . . . . . . . .

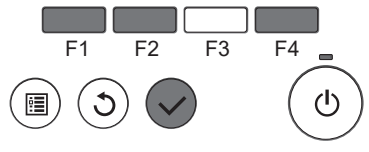

\*\*\*\*\*\*\*\*\*

 $\bar{a}$ **COLOR**  Objavia sa aktuálne nastavenia.

Stlačte tlačidlo F1 alebo F2 a prezrite si nastavenia pre každý deň týždňa.

Stlačte tlačidlo F4 pre prezeranie vzorov 5 až 8.

Stlačte tlačidlo  $(\checkmark)$  pre prechod na obrazovku nastavenia.

-------------------------------

Objaví sa obrazovka pre zapnutie (Yes) a vypnutie (No) týždenného časovača.

Ak chcete povoliť nastavene, posuňte kurzor na "Yes" (Áno) pomocou tlačidla F3 alebo F4 a stlačte tlačidlo  $\sim$ 

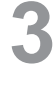

**CONTRACTOR** 

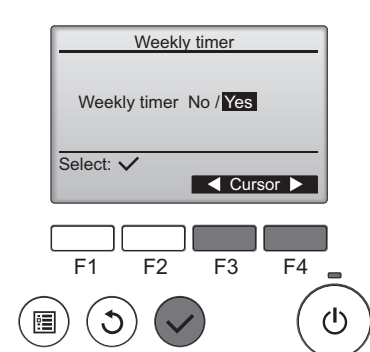

**4** Weekly timer Mon Tue Wed Thu Fri Sat Sun No.1 Input display: **d** day **> Select** Page F1 F2 F3 F4 (h

**5**

*<b>B. B. B. B. B. B.* 

**1/2 Obrazovka nastavenia týždenného časovača sa** objaví a zobrazia sa aktuálne nastavenia.

> Pre každý deň sa dá nastaviť osem vzorov prevádzky.

Ak chcete vykonať alebo zmeniť nastavenie, posuňte kurzor na želaný deň v týždni pomocou tlačidla F1 alebo F2 a stlačte tlačidlo F3 pre jeho výber. (Dá sa vybrať viacero dní.)

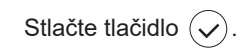

 $\frac{1}{2}$  Objaví sa obrazovka nastavenia prevádzkového vzoru. Stlačte tlačidlo F1 a presuňte kurzor na želané číslo vzoru.

\* \* \* \* \* \* \* \* \* \* \* \* \*

Posuňte kurzor na čas, On/Off (Zap./vyp.) alebo rýchlosť ventilátora pomocou tlačidla F2.

Zmeňte nastavenia pomocou tlačidla F3 alebo F4.

- Čas: dá sa nastaviť v 5-minútových intervaloch \* Stlačte a podržte tlačidlo pre rýchly posun čísel.
- On/Off (Zap./vyp.)
- Rýchlosť ventilátora: Voliteľná rýchlosť ventilátora pripojenej jednotky Lossnay.

Poznámka:

• Jednotka Lossnay začne pred zastavením pracovať v tom istom režime ventilácie.

#### **Navigácia cez obrazovky**

- Pre návrat na obrazovky výberu zmeny nastavenia / dňa v týždni ....................................................................Tlačidlo
- Pre návrat na Main menu (Hlavná ponuka) ..........Tlačidlo
- Pre návrat na predchádzajúcu obrazovku ............Tlačidlo

12:88 Sun  $\begin{bmatrix} 0 \\ 7 \end{bmatrix}$  sa objaví na hlavnom displeji , keď existuje nastavenie týždenného časovača pre aktuálny deň.

Ikona sa nezobrazí, keď je aktivovaný časovač "On/Off" (Zap./vyp.) alebo je systém pod centralizovaným riadením (na miestnom diaľkovom ovládači je zakázaná činnosť pre "Timer"(Časovač)).

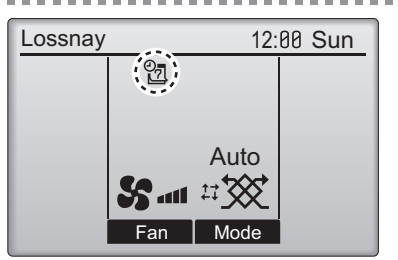

F1 F2 F3 F4

 $\sqrt{\text{Cursor } \blacktriangleright \sqrt{\text{Cortent}} + \sqrt{\text{Cortent}}}}$ 

Weekly timer

Changes saved

Thu

Day selection:  $\checkmark$ 

 $8:39$  $2A:AA$ 

Select: V

No.

Weekly timer

Thu

---- ----

(h

SS.

On  $Off$ 

**I** Main

Nastavenie nočného čistenia môžete nakonfigurovať.

#### **Poznámka**

- **•** Položky a obsah nastavení sa líšia v závislosti od pripojenej jednotky Lossnay.
- **•** Pri použití PZ-62DR-E a AE-200E dokopy nastavte všetky podmienky z AE-200E.

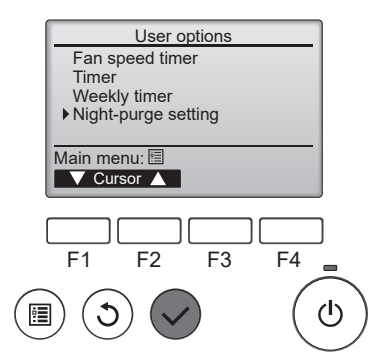

Vyberte možnosť "Night-purge setting" (Nastavenie nočného čistenia) z možnosti Main menu (Hlavná ponuka) > User options (Možnosti používateľa) a stlačte tlačidlo . Je potrebné heslo administrátora.

#### Prevádzka tlačidla

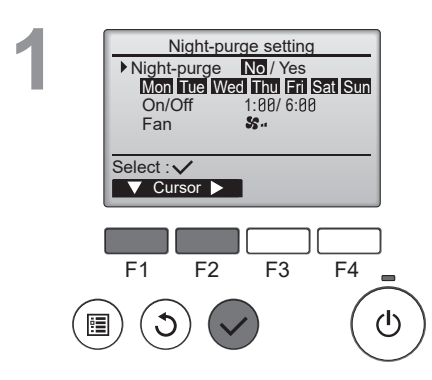

Výber funkcií nočného čistenia

Použite tlačidlo F1 na presun kurzora na možnosť "Night-purge" (Nočné čistenie) a použite tlačidlo F<sub>2</sub> na výber možnosti "No/Yes" (Nie/Áno).

---------------

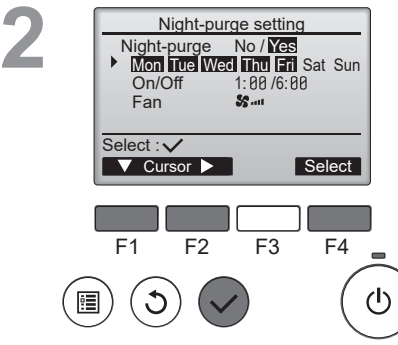

**CONTRACTOR** 

Výber dní, počas ktorých budú funkcie nočného čistenia aktivované.

Použite tlačidlo F1 na presun kurzora na možnosť "Mon-Sun" (Po – Ne) a potom použite tlačidlo <sup>F2</sup> na výber dňa (blikajúci displej). Použite tlačidlo F4 na prepnutie nočného čistenia medzi možnosťami "Yes" (Áno) a "No" (Nie) pre vybraný deň.

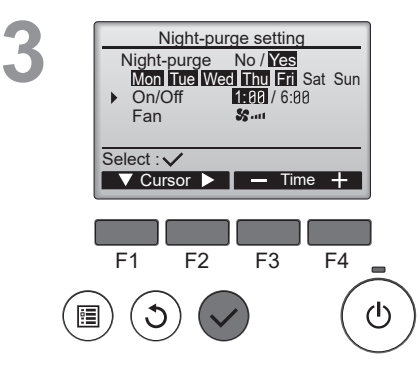

Nastavenie časov spustenia a zastavenia nočného čistenia

Použite tlačidlo F2 na presun kurzora na možnosť "On/Off" (Zap./vyp.) a použite tlačidlo F2 na výber možnosti "Start time/Finish time" (Čas spustenia/ čas ukončenia).

Použite tlačidlá F3 a F4 a zmeňte čas. (Čas sa dá nastaviť po 10-minútových intervaloch)

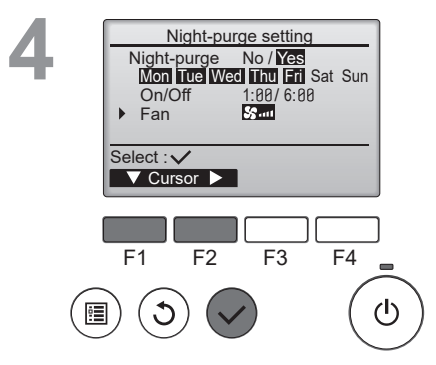

Nastavenie rýchlosti ventilátora nočného čistenia

---------

Použite tlačidlo F1 na presun kurzora na možnosť "Fan" (Ventilátor) a potom použite tlačidlo F2 na výber rýchlosti ventilátora.

Po dokončení konfigurácie stlačte tlačidlo nastavenia aktualizujte.

Niektoré podmienky nočného čistenia sa dajú zmeniť nastavením funkcie. Prečítajte si návod na inštaláciu jednotky Lossnay s ďalšími podrobnosťami.

m.

# Detailné nastavenie funkcie

#### Airflow (Prúd vzduchu)

 $\widetilde{\mathcal{C}_0}$ **Main**<sup>1</sup> P **OFF** 

Nastavte výstup rýchlosti ventilátora.

#### **Poznámka**

- Každá rýchlosť ventilátora sa môže nastaviť na hodnotu od 25 % do 100 % v intervaloch po 5 %.
- Rýchlosť prívodného ventilátora a odsávacieho ventilátora sa môže nastaviť nezávisle od seba.

Prevádzka tlačidla

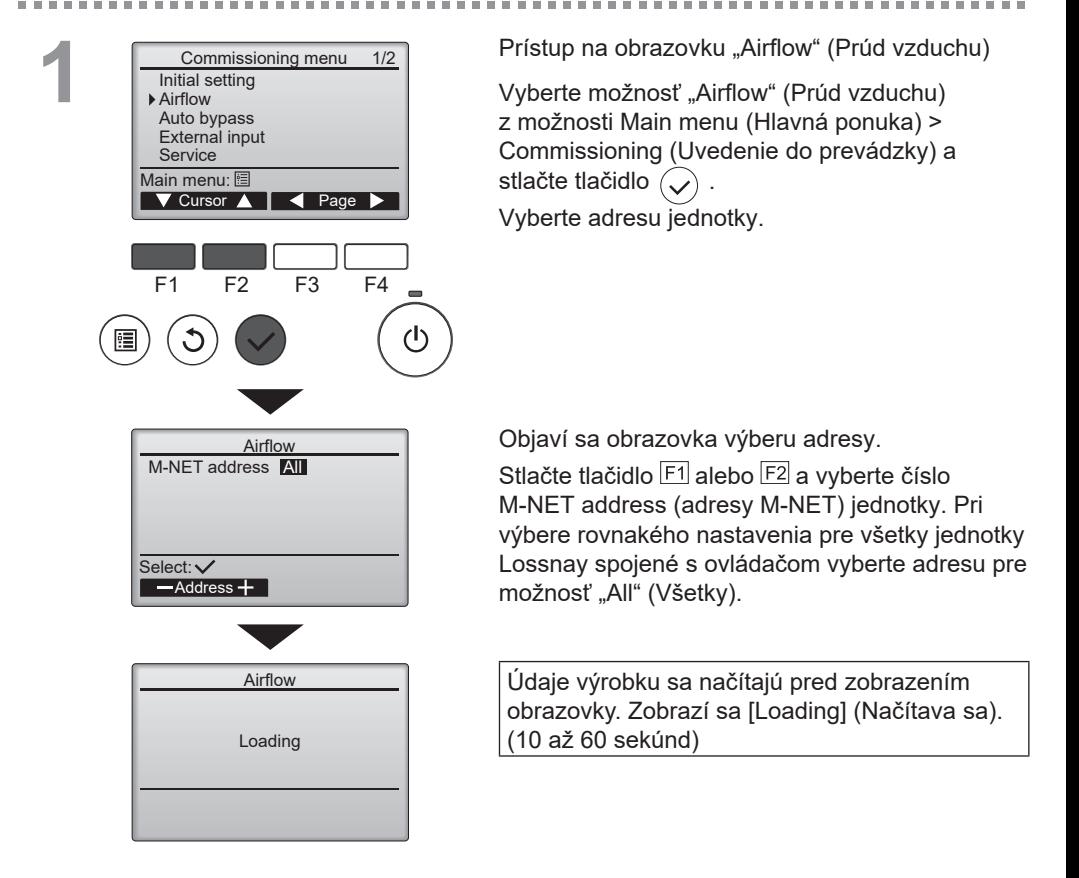

 $\begin{array}{|c|c|}\n\hline\n\text{Add. All}\n\hline\n\text{Add. All}\n\hline\n\text{S.}\n\hline\n\text{S.}\n\hline\n\text{S$ Airflow Supply / Exhaust<br> $\frac{25\%}{75\%}$  /  $\frac{25\%}{75\%}$ 25 % / 25 %<br>58 % / 58 % 50 % / 50 %<br>75 % / 75 %  $53...$  75 % / 75 % **Se.** ... 100%/ Speed select: v  $\overline{\mathbf{V}}$  Cursor  $\mathbf{\Delta}$ F1 F2 F3 F4 (ካ Výber rýchlosti ventilátora Stlačte tlačidlo F1 a F2 a pohnite kurzorom.

Stlačte tlačidlo  $\left(\sqrt{\right)}$  a vyberte rýchlosť ventilátora.

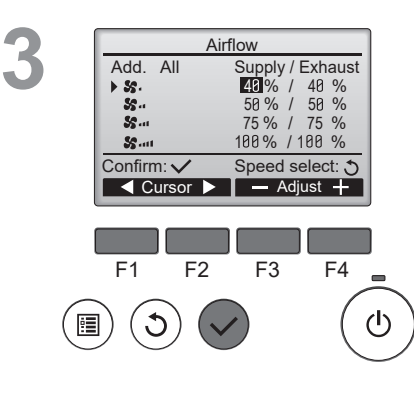

#### Výber výstupu

Upravte výstup prívodného ventilátora vzduchu/ výstup odsávacieho ventilátora vzduchu pre každý ventilátor v intervaloch po 5 %.

Stlačte tlačidlo F1 a F2 a pohnite kurzorom.

Stlačte tlačidlo  $\overline{F3}$  a  $\overline{F4}$  a zmeňte intervaly výstupu o 5 %. (Pri stlačení a podržaní tlačidla sa meniaca rýchlosť zvýši.)

Stlačte tlačidlo  $(\checkmark)$  a nastavte výstup ventilátora.

- Výstup je možné uložiť v tomto rozsahu. - Rýchlosť ventilátora 1: 25 % z rýchlosti
- ventilátora 2 alebo menej
- Rýchlosť ventilátora 2: Rýchlosť ventilátora 1 alebo viac k rýchlosti ventilátora 3 alebo menej
- Rýchlosť ventilátora 3: Rýchlosť ventilátora 2
- alebo menej k rýchlosti ventilátora 4 alebo menej
- Rýchlosť ventilátora 4: Rýchlosť ventilátora 3 alebo viac k 100 %

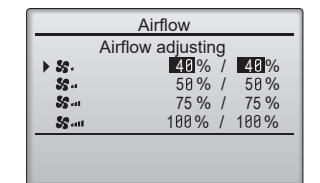

**4**

Upravte výstup ventilátora výrobku

Zobrazí sa [Airflow adjusting] (Nastavenie prúdu vzduchu).

Po dokončení úpravy výstupu ventilátora na výrobku sa prejde na obrazovku 3.

-----------

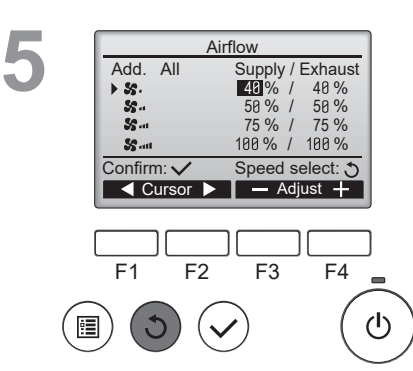

a a she

\*\*\*\*\*\*\*\*\*\*\*

Nastavenia výstupu pre ostatné rýchlosti ventilátora Stlačte tlačidlo  $\circled{)}$  a vráťte sa do 2. Vyberte inú rýchlosť ventilátora pri 2. Znova vykonajte 3 – 4

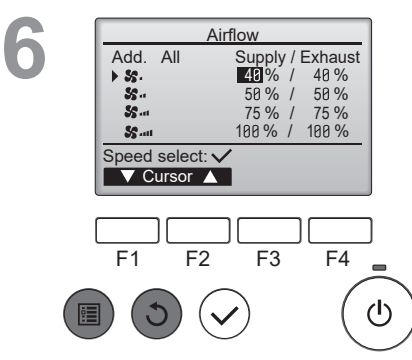

Stlačte tlačidlo  $\circled{)}$  a vráťte sa do 2.

Po stlačení tlačidla  $\left(\widehat{\mathfrak{O}}\right)$  alebo  $\left(\widehat{\mathbb{H}}\right)$  pri 2 sa nastavenie uloží a zobrazí sa obrazovka "Commissioning menu" (Ponuka uvedenia do prevádzky) alebo "Main menu" (Hlavná ponuka).

------------------------------

#### Auto bypass (Automatická obchádzka)

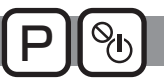

Nastavte prahovú hodnotu teploty prepínacej mapy (Pozrite si návod s pokynmi jednotky Lossnay) pre ventiláciu s výmenou tepla/ventiláciu obchádzky.

#### Prevádzka tlačidla

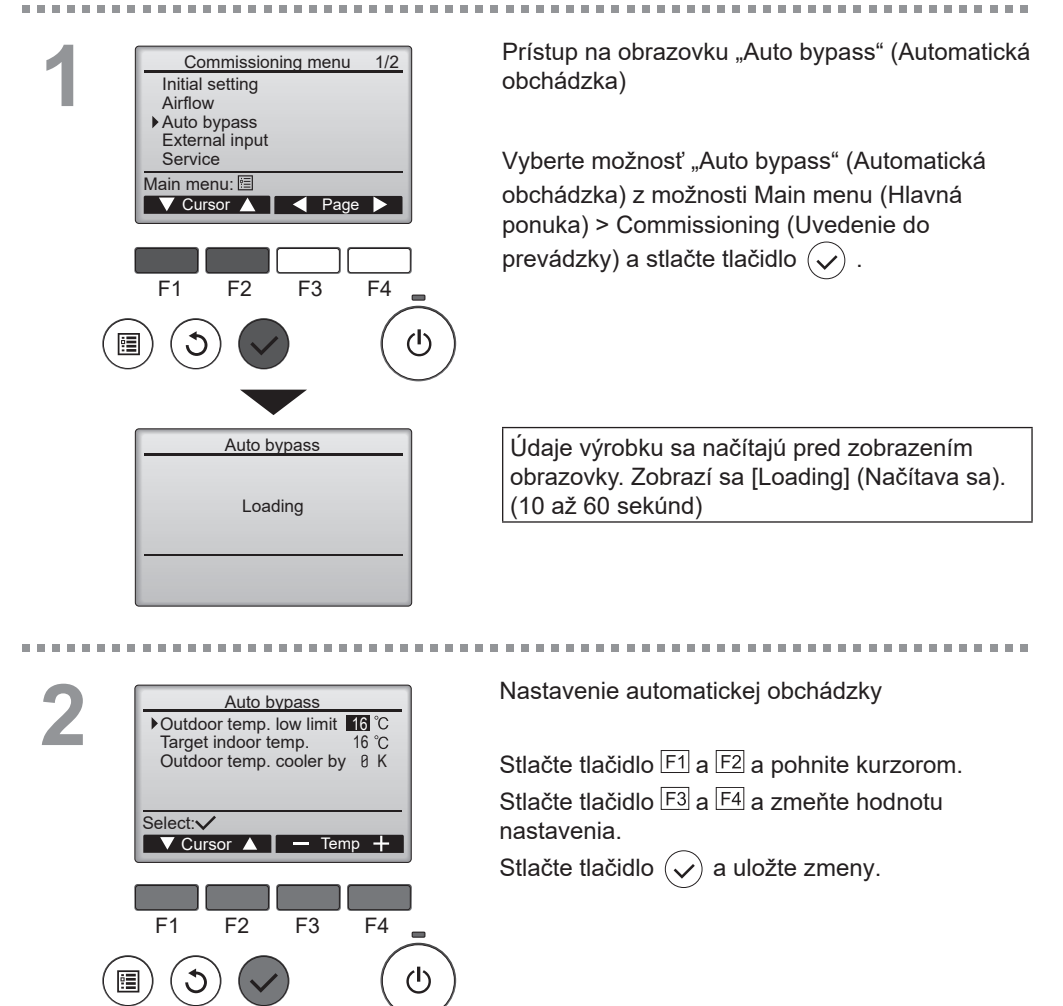

#### External input (Externý vstup)

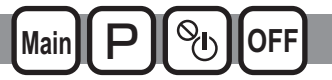

Jednotku Lossnay je možné prevádzkovať pomocou 16 stupňov rýchlosti ventilátora podľa výstupu snímača CO2. Túto funkciu je možné nastaviť na horný/dolný limit koncentrácie CO2.

\* Túto funkciu je možné nastaviť len vtedy, ak je jednotka Lossnay pripojená k snímaču CO2.

#### Prevádzka tlačidla

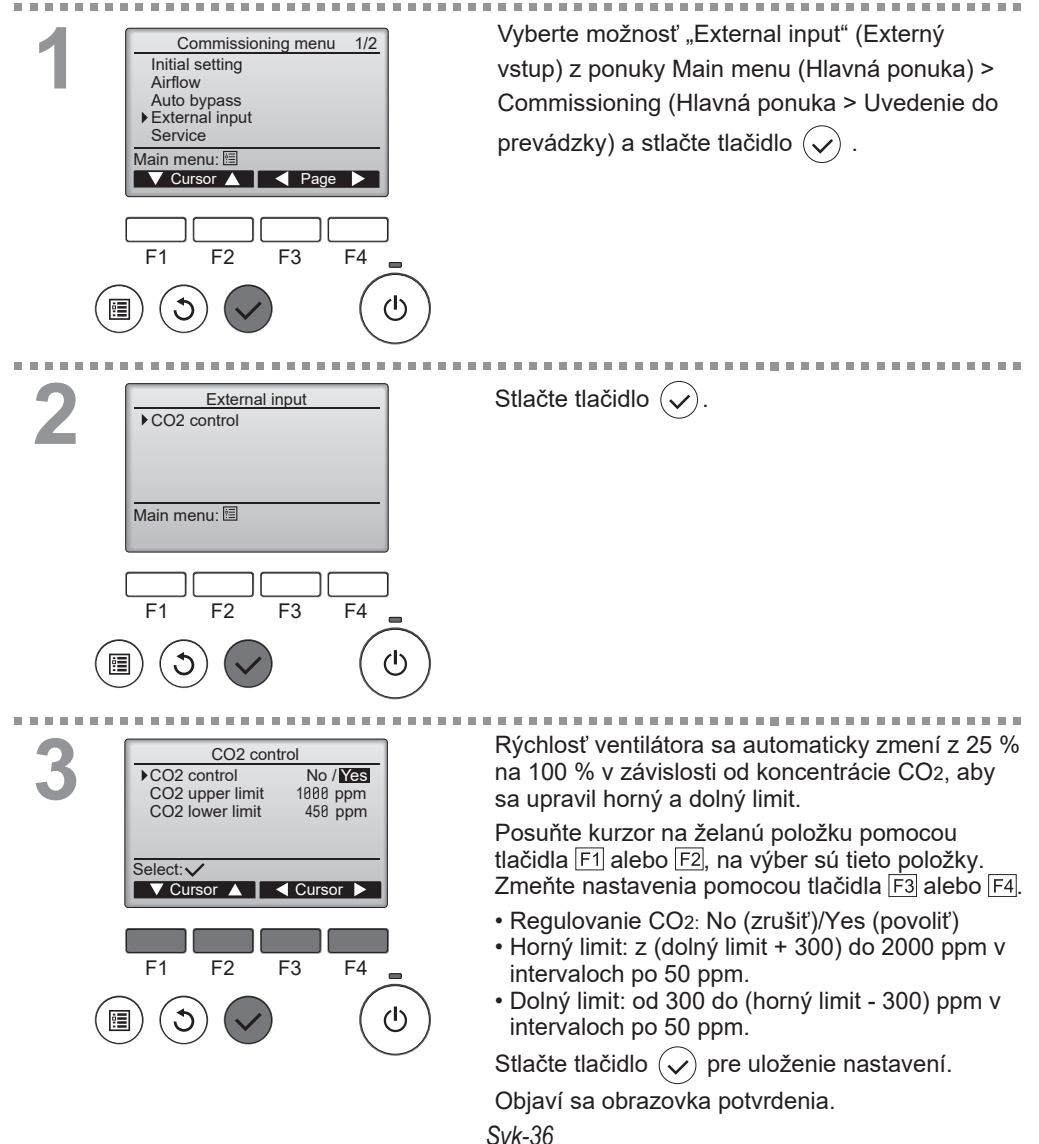

#### Function setting (Nastavenie funkcie)

# **OFF**

#### Popis funkcie

Podľa potreby nastavte funkcie jednotky Lossnay z diaľkového ovládača.

- Informácie o pôvodných nastaveniach jednotiek Lossnay, číslach nastavenia funkcie a nastavovacích hodnotách nájdete v návode na inštaláciu jednotky Lossnay.
- Keď meníte nastavenia funkcie jednotky Lossnay, zaznamenajte si všetky vykonané zmeny, aby si uchovali záznam o nastaveniach.

#### Prevádzka tlačidla

. . . . . . . . . . . . . . .

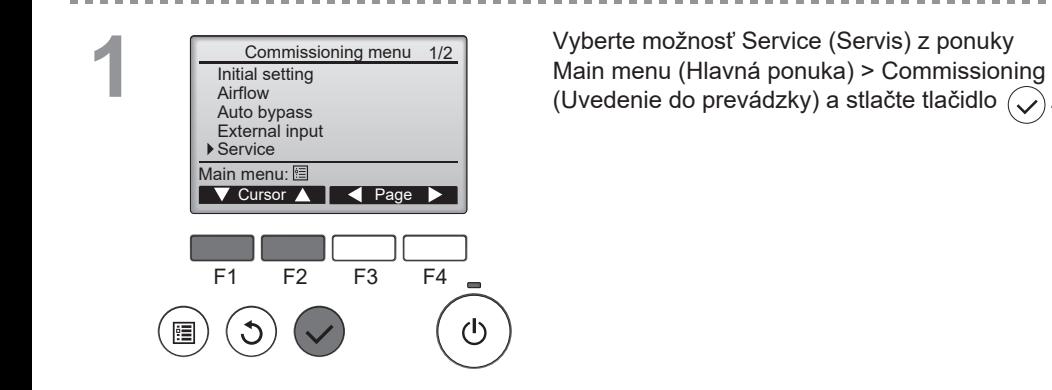

\*\*\*\*\*\*\*\*\*

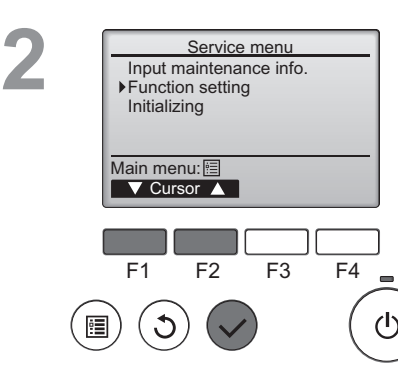

Vyberte Function Setting (Nastavenie funkcie) na obrazovke Service Menu (Ponuka servisu) a stlačte tlačidlo  $\sim$ 

**.......................** 

# **3**

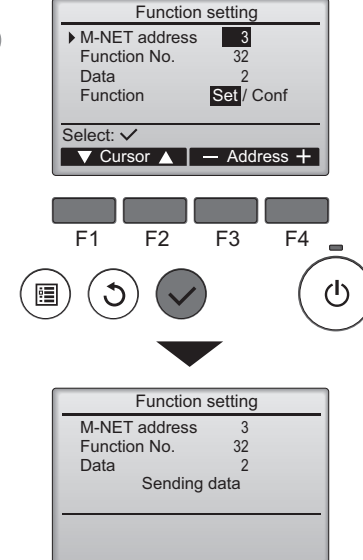

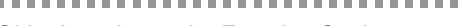

Objaví sa obrazovka Function Setting (Nastavenie funkcie).

Stlačte tlačidlo F1 alebo F2 a presuňte kurzor na jednu z nasledujúcich položiek: M-NET address (adresa M-NET), číslo nastavenia funkcie alebo hodnota nastavenia. Potom stlačte tlačidlo alebo  $\overline{F4}$  a zmeňte súčasné nastavenia na požadované nastavenia.

Po dokončení nastavení stlačte tlačidlo  $\sim$ Objaví sa obrazovka, na ktorej je uvedené, že sa odosielajú informácie o nastavení.

Ak si chcete overiť súčasné nastavenia danej jednotky, zadajte nastavenie pre jeho M-NET address (adresu M-NET) a číslo nastavenia funkcie, vyberte Conf (Konfigurácia) pre Function (Funkcia) a stlačte tlačidlo  $\circledcirc$ .

Objaví sa obrazovka, na ktorej je uvedené, že sa hľadajú informácie o nastavení. Po dokončení vyhľadávania sa zobrazia aktuálne nastavenia.

Po odoslaní informácie o nastaveniach sa zobrazí obrazovka, ktorá značí ukončenie.

Ak chcete uskutočniť ďalšie nastavenia, stlačte tlačidlo  $(5)$  a vrátite sa na vyššie zobrazenú obrazovku v kroku 3. Rovnakým spôsobom nastavte číslo funkcie pre ďalšie jednotky Lossnay.

Navigácia cez obrazovky

- Návrat na obrazovku Service Menu (Ponuka servisu) ...Tlačidlo
- Pre návrat na predchádzajúcu obrazovku ..........................Tlačidlo (5

-----------

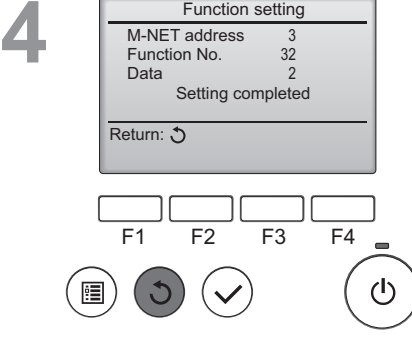

Function setting

M-NET address Function No.

32

#### Initializing (Inicializácia)

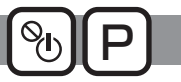

#### Popis funkcie

Diaľkový ovládač môžete inicializovať na obnovu na výrobné nastavenia.

Inicializujú sa tieto funkcie.

Časovač rýchlosti ventilátora, časovač, týždenný časovač, zablokovanie prevádzky, hlavný/ podriadený, hodiny, kontrast, detaily displeja, vstupné informácie o názve modelu, vstupné informácie o sériovom čísle, vstupné informácie o predajcovi, história chýb, heslo administrátora, výber jazyka.

Ak sa diaľkový ovládač inicializuje, automaticky sa reštartuje.

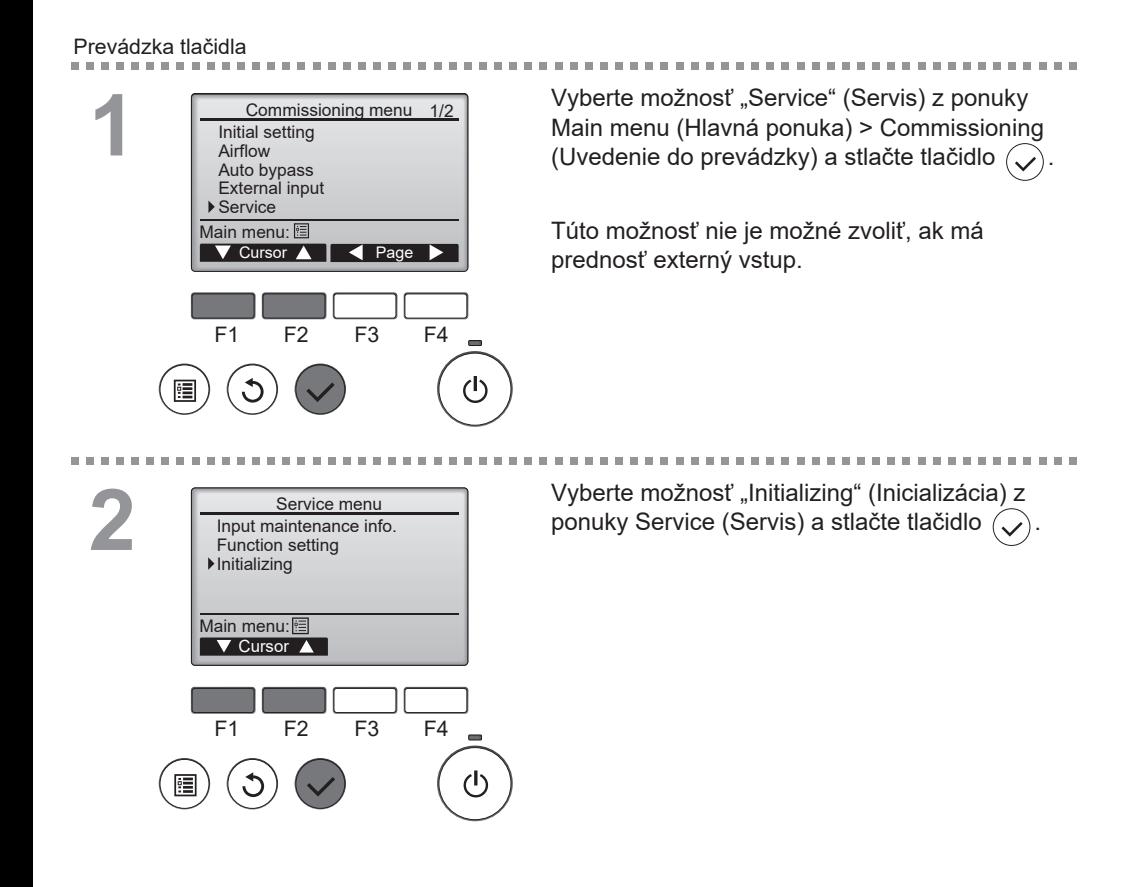

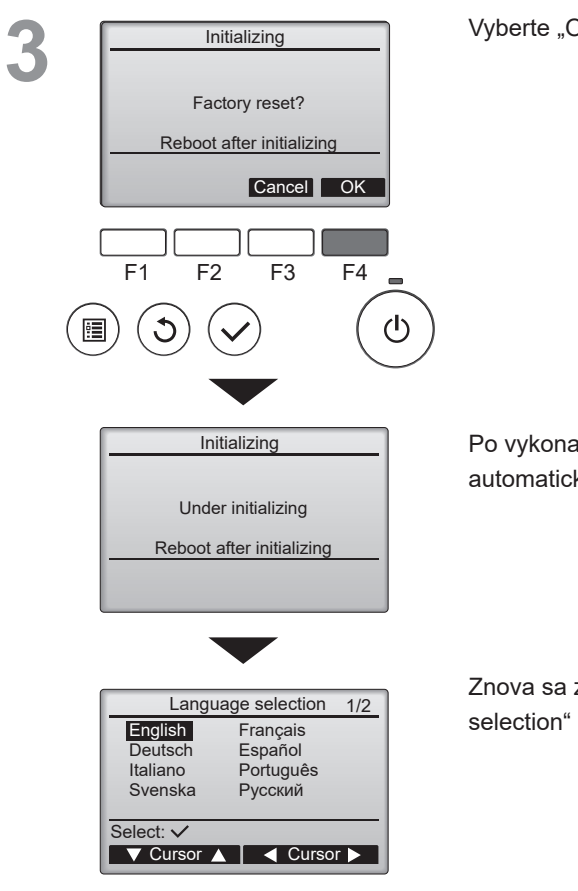

**CONTRACTOR** 

. . . . . . . . . . . . . .

Vyberte "OK" pomocou tlačidla F4.

----------------

Po vykonaní inicializácie sa diaľkový ovládač automaticky reštartuje.

Znova sa zobrazí obrazovka "Language selection" (Výber jazyka).

#### Restriction (Obmedzenie)

P

### Funkcia zablokovania prevádzky a preskočenia rýchlosti ventilátora

the control of the con-

 $\sim$ 

÷

Ak chcete zapnúť funkciu zablokovania prevádzky a/ alebo preskočenia rýchlosti ventilátora, nastavte položku "Operation locked" (Zablokovanie prevádzky) na "Yes" (Áno).

#### Prevádzka tlačidla<br>----------------------

**CONTRACTOR** 

m. **COL** 

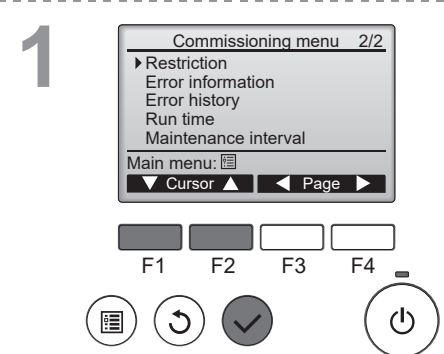

Vyberte "Restriction" (Obmedzenie) v ponuke Main menu (Hlavná ponuka) > Commissioning (Uvedenie do prevádzky) (pozrite si stranu 16) a stlačte tlačidlo  $(\checkmark)$ 

----------------------------------

**2** Restriction Operation locked No<br> **On/Oii** Fan  $On/Off$ **Mode**  Fan speed 1 2 3 4 Setting display: V F1 F2 F3 F4 Ф Zobrazte obrazovku nastavenia Restriction (Obmedzenie).

Stlačte tlačidlo  $\widehat{\bigvee}$ 

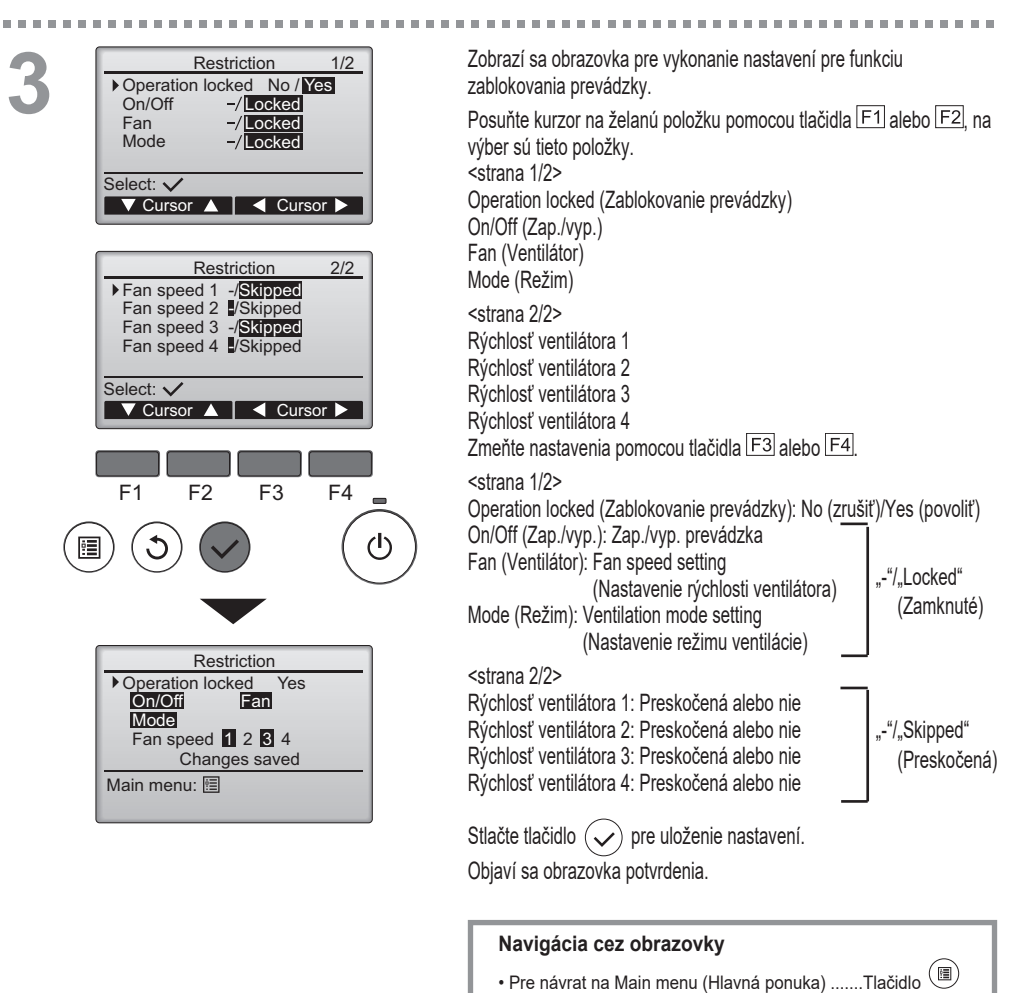

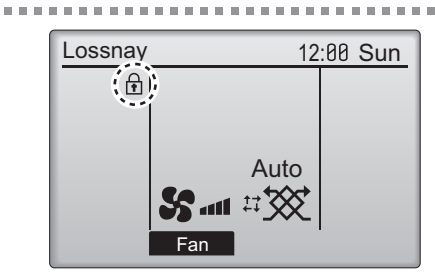

i.

12:80 Sun  $\left| \right|$  sa objaví na hlavnom displeji, keď je aktivované nastavenie funkcie zamknutia prevádzky.

• Pre návrat na predchádzajúcu obrazovku .........Tlačidlo

-----------------------------

ີວັ

Sprievodca prevádzkou, ktorý zodpovedá zablokovanej funkcii sa zruší.

(Keď je režim ventilácie zamknutý)

### Maintenance interval (Interval údržby)

 $\sim$ **CONTRACTOR**  $\sim$  $\sim$ 

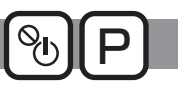

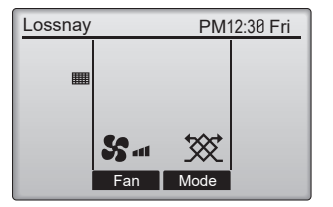

Nastavte interval údržby filtrov a jadra Lossnay. Keď čas prevádzky ventilátora prekročí interval údržby výrobku, zobrazí sa na obrazovke "Main display" (Hlavná ponuka) znak údržby (**).** 

-----------------------------

#### Prevádzka tlačidla

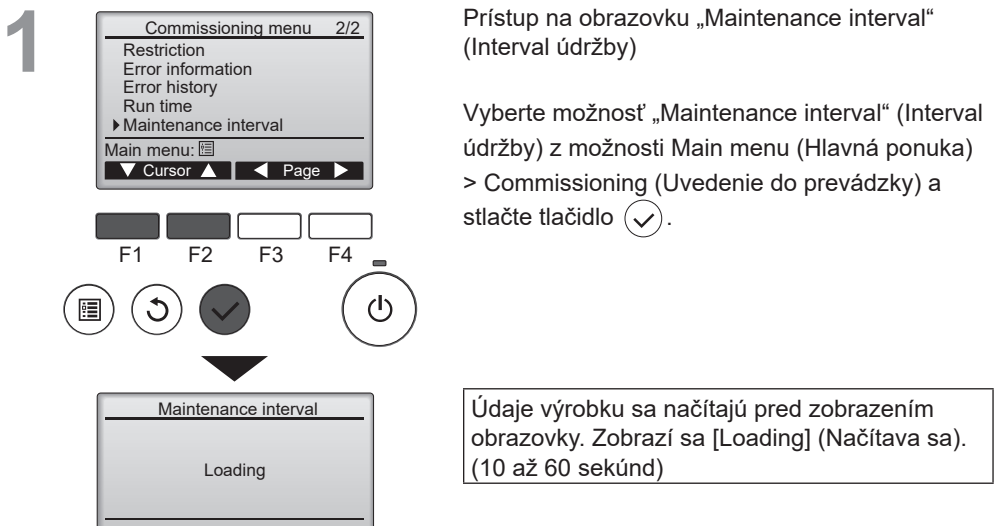

 $\sim$ 

**2**

**CONTRACTOR** 

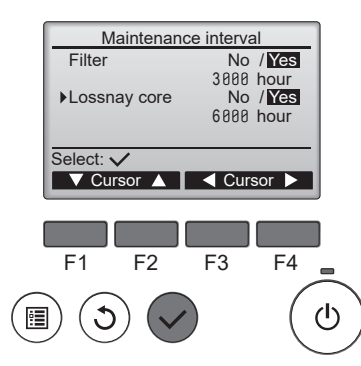

Indikácia intervalu údržby

Stlačte tlačidlo F1 a F2 a pohnite kurzorom.

Stlačte tlačidlo F3 a F4 a zmeňte hodnotu nastavenia.

Stlačte tlačidlo  $(\checkmark)$  a prejdite na ďalšiu obrazovku.

[Filter], [Lossnay core] (Jadro jednotky Lossnay):

Vyberte možnosť [Yes/No] (Áno/nie) a zobrazte znak údržby na obrazovke "Main display" (Hlavný displej).

hodina: Meňte interval údržby medzi 100 a 9900 hodinami v intervale po 100 hodín.

#### **Poznámka**

- Zobrazený obsah sa líši podľa typu jednotky.
- Funkciu je možné zmeniť počas prevádzky jednotky Lossnay a nastavenie sa odrazí po spustení jednotky.

# Riešenie problémov

#### Error information (Informácie o chybe)

**Keď sa vyskytne chyba, objaví sa nasledujúca obrazovka. Skontrolujte stav chyby, zastavte prevádzku a kontaktujte svojho predajcu.**

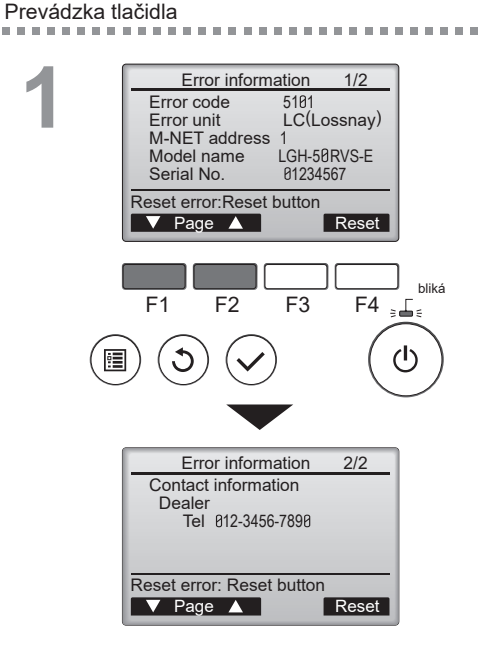

Objaví sa kód chyby, jednotka chyby, adresa M-NET, názov modelu jednotky a sériové číslo. Názov modelu a sériové číslo sa objavia iba vtedy, ak boli informácie zaregistrované.

--------------------------------

Stlačte tlačidlo F1 alebo F2 a preidite na nasledujúcu stranu.

Kontaktné informácie (telefónne číslo predajcu) sa objavia vtedy, ak boli informácie zaregistrované.

Pozrite si Návod na inštaláciu.

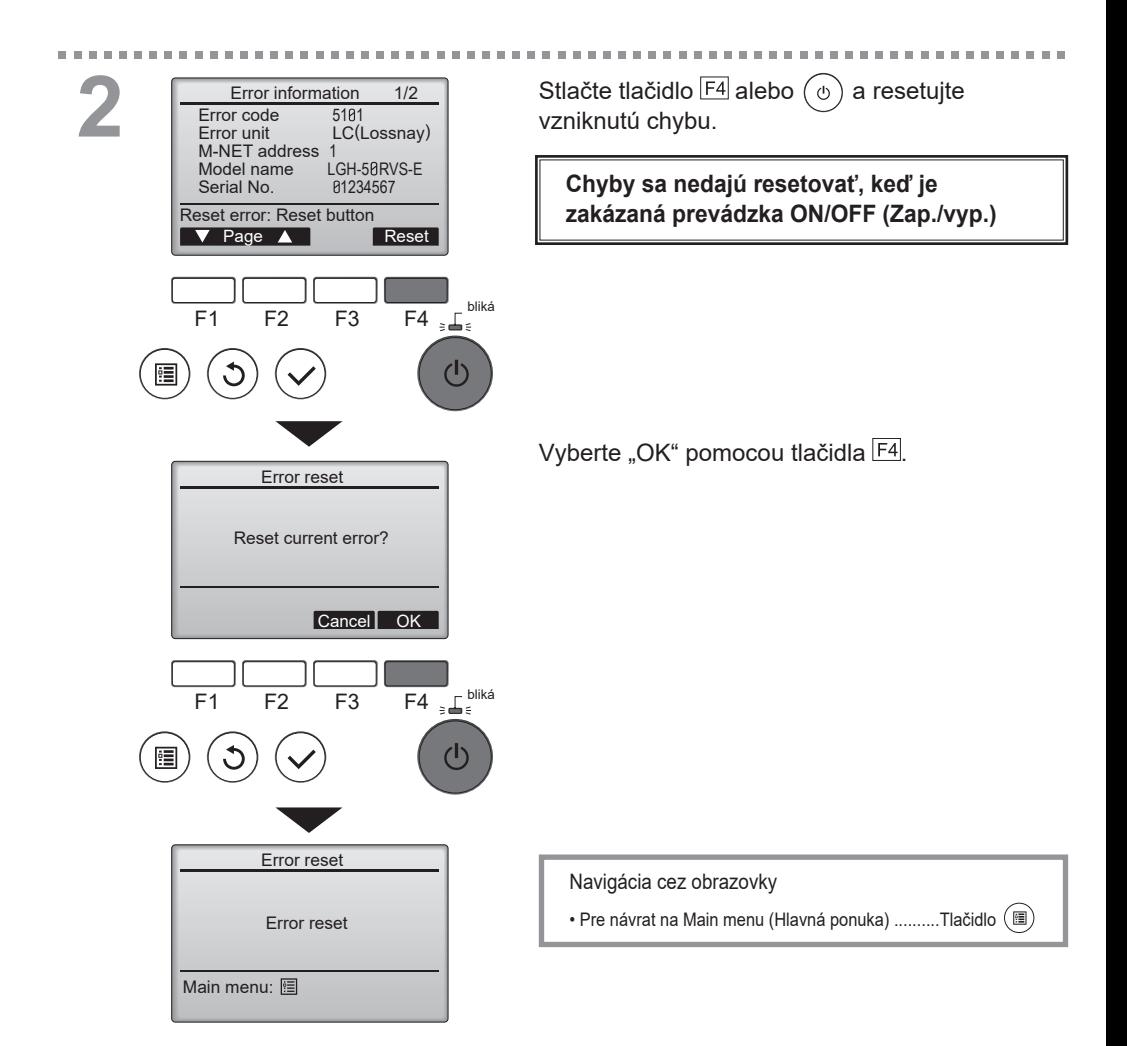

# **Kontrola informácií o chybe**

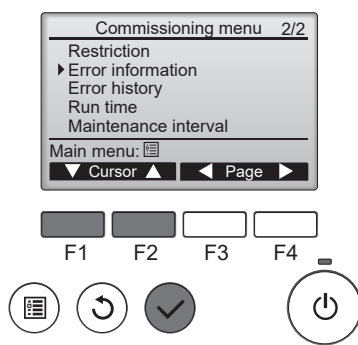

Keď sa nevyskytujú žiadne chyby, stranu 2/2 s informáciami o chybe (pozrite si stranu 43) si môžete pozrieť výberom "Error information" (Informácie o chybe) v ponuke Main menu (Hlavná ponuka) > Commissioning (Uvedenie do prevádzky).

----------------------------

Chyby sa nedajú resetovať na tejto obrazovke.

#### Error history (História chýb)

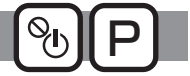

Môžete skontrolovať minulú históriu chýb. Stay chyby sa nedá resetovať na tejto obrazovke.

#### Prevádzka tlačidla

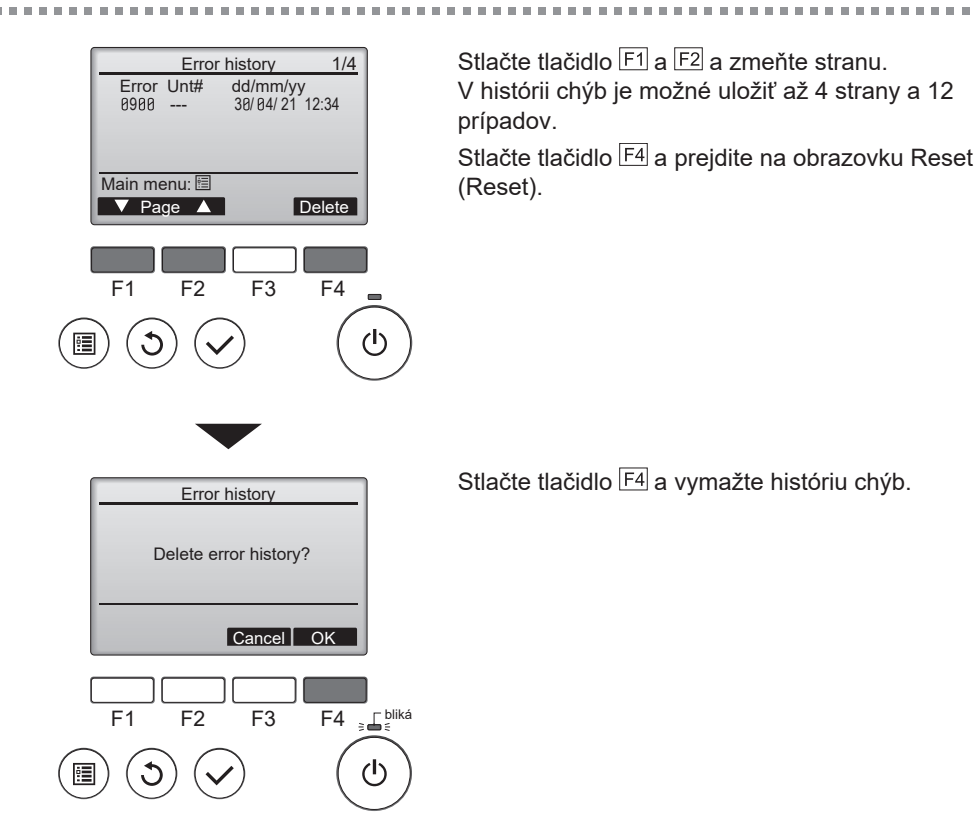

#### Run time (Čas chodu)

Môžete skontrolovať čas zapojenia a prevádzku ventilátora vo výrobku.

#### Prevádzka tlačidla

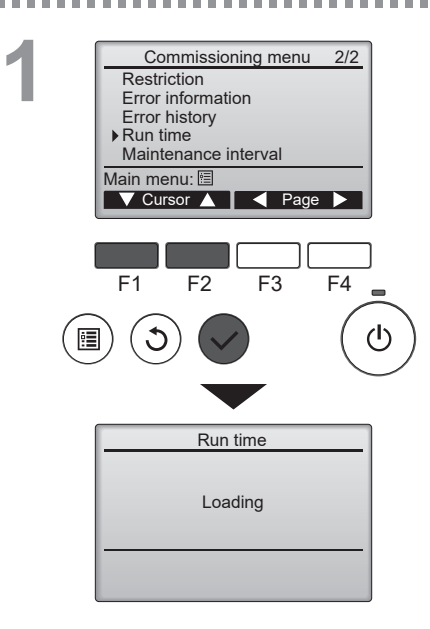

Prístup na obrazovku "Run time" (Čas chodu)

P

---------------------

Stlačte tlačidlo F1 a F2 a pohnite kurzorom. Stlačte tlačidlo  $(\checkmark)$  a preidite na ďalšiu obrazovku.

Údaje výrobku sa načítajú pred zobrazením obrazovky. Zobrazí sa [Loading] (Načítava sa). (10 až 60 sekúnd)

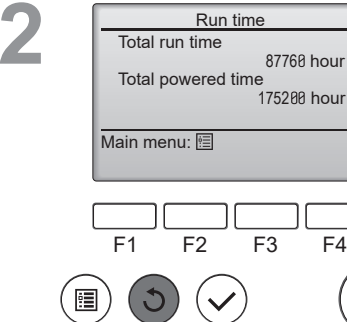

Indikácia času chodu

Stlačte tlačidlo  $(5)$  a vráťte sa na predchádzajúcu obrazovku.

[Total run time] (Celkový čas chodu): Čas prevádzky ventilátora. [Total powered time] (Celkový čas zapojenia): Čas zapojenia výrobku.

 $\mathcal{L}$ 

### Informácie o údržbe

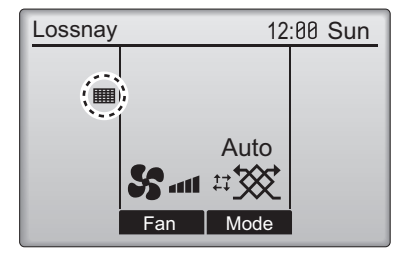

 $\sim$  10  $\pm$ 

٠ **DOM:**  **All All All All All All All** 

Prevádzka tlačidla

**2**

 $\alpha$  ,  $\alpha$  ,  $\alpha$  ,  $\alpha$  ,  $\alpha$ 

**1** Main Main menu User options Commissioning Maintenance Main display: 5  $\blacktriangledown$  Cursor  $\blacktriangle$ F1 F2 F3 F4 (ካ

 $\overline{12:88}$  Sun Na hlavnom displeji sa zobrazí  $\overline{111}$ , keď je čas vyčistiť filter a/alebo jadro jednotky Lossnay atď. . Filter a/alebo jadro jednotky Lossnay atď. vyčistite alebo vymeňte , keď sa objaví tento znak.

> Pozrite si návod s pokynmi jednotky Lossnay, kde nájdete detaily.

Diely potrebné na údržbu sa líšia v závislosti od typu jednotky.

Vyberte možnosť "Maintenance" (Údržba) z ponuky Main menu (Hlavná ponuka) a stlačte tlačidlo  $(\checkmark)$ .

------------------------------

**CONTRACTOR** 

**Maintenance** Filter Lossnay core Please clean the parts above. Then press reset button. Main menu: 图 Reset F1 F2 F3 F4 d١, 疆

Stlačte tlačidlo F4 a vymažte znak čistenia.

Pozrite si návod s pokynmi jednotky Lossnay, kde nájdete informácie o čistení filtra a/alebo jadra jednotky Lossnay.

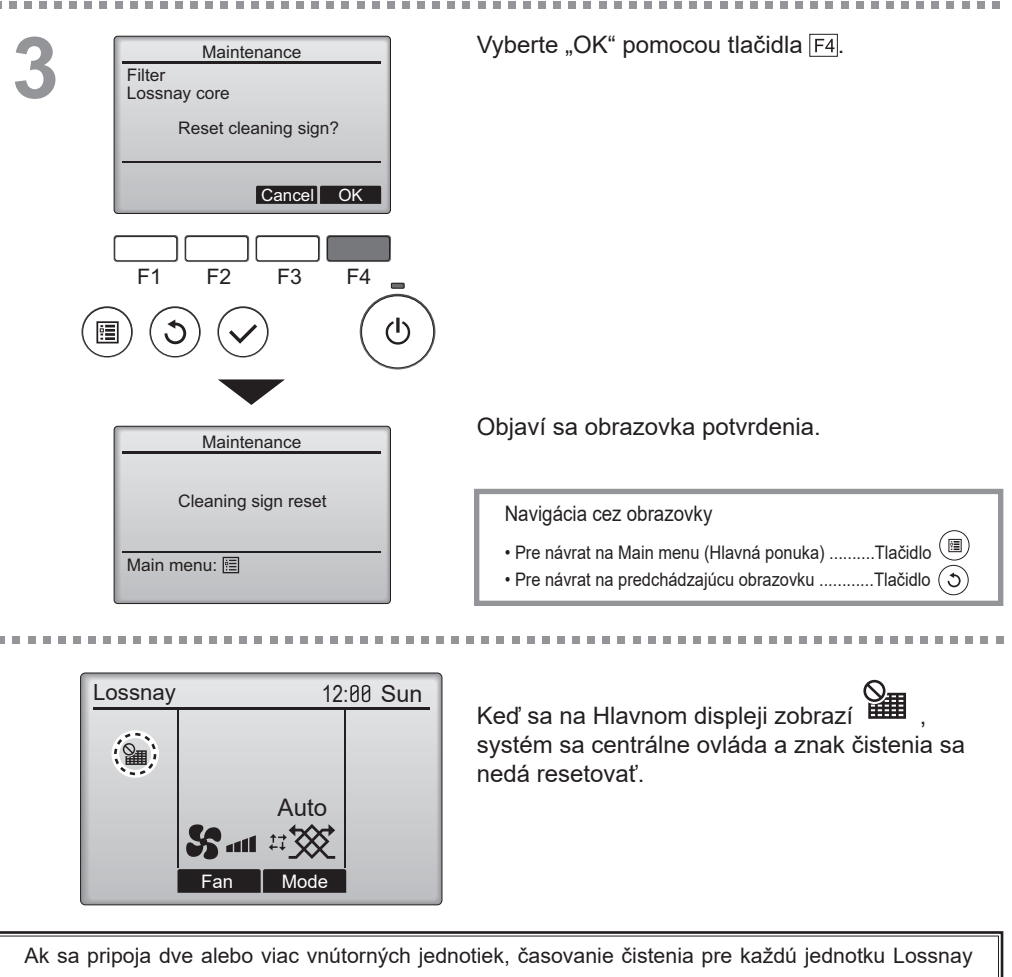

môže byť odlišné. Keď sa má vyčistiť filter a/alebo jadro jednotky Lossnay na hlavnej jednotke, zobrazí sa ikona ...

Keď sa resetuje znak čistenia, kumulatívny čas prevádzky všetkých jednotiek sa resetuje.

Ikona **HIII** by sa mala objaviť po istú dobu prevádzky, na základe predpokladu, že sa jednotky Lossnay nainštalujú do priestoru s bežnou kvalitou vzduchu. V závislosti od kvality vzduchu si môže filter a/alebo jadro jednotky Lossnay vyžadovať častejšie čistenie.

Kumulatívny čas, pri ktorom filter a/alebo jadro jednotky Lossnay potrebuje čistenie, závisí od modelu.

### Čistenie ovládača

#### **Poznámka**

- Ovládača sa nedotýkajte handrou namočenou v benzíne, riedidle, etanole, kyseline chlórnej, chemikáliách atď. Hrozí riziko zmeny farby.
- Pri odstraňovaní nečistôt namočte handru do neutrálneho čistiaceho prostriedku riedeného vodou, dobre ju vyžmýkajte, ovládač utrite a osušte ho čistou handrou.
- Nepoužívajte samotný neriedený roztok.
- Na čistenie nepoužívajte alkohol ani kyselinu chlórnu. Môžete tým spôsobiť poruchu.

### Špecifikácie ovládača

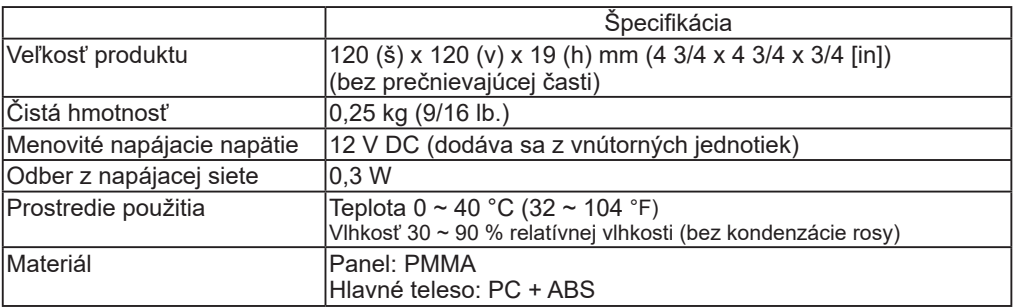

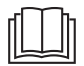

### **Stiahnutie príručky**

Navštívte webovú stránku uvedenú nižšie, na ktorej si môžete stiahnuť príručky, vybrať názov modelu a potom zvoliť jazyk.

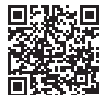

**http://www.mitsubishielectric.com/ldg/ibim/**

### **MITSUBISHI ELECTRIC CORPORATION**

**SÍDLO:** TOKYO BLDG. , 2-7-3, MARUNOUCHI, CHIYODA-KU, TOKYO 100-8310, JAPONSKO